**High Performance Research Computing** 

A Resource for Research and Discovery

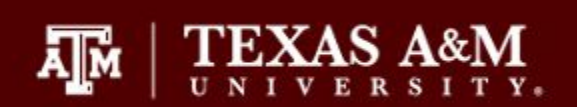

# Introduction to NGS

# Data Analysis on the

# HPRC Clusters

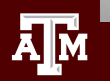

# Your Login Password

- Both state of Texas law and TAMU regulations prohibit the sharing and/or illegal use of computer passwords and accounts
- Don't write down passwords
- Don't choose easy to guess passwords
- Change passwords frequently

There will be a 10 minute break halfway through today's short course

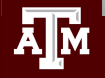

# For More Help...

Website: hprc.tamu.edu Email: help@hprc.tamu.edu Telephone: (979) 845-0219 Visit us in person: Henderson Hall, Room 114A

## Help us, help you -- we need more info

- .Which Cluster
- ·UserID/NetID
- .Job id(s) if any
- . Location of your jobfile, input/output files
- •Application used if any
- •Module(s) loaded if any
- **· Error messages**
- •Steps you have taken, so we can reproduce the problem

## Options for Running Bioinformatics Tools

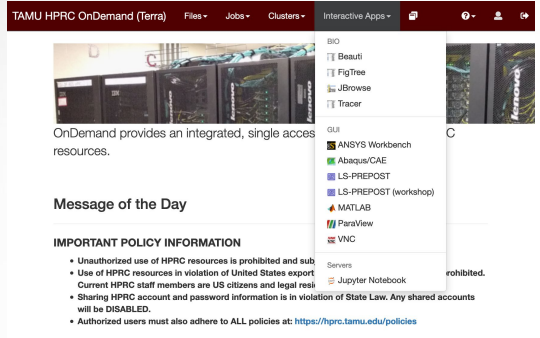

- Access is web browser based
- All HPRC software tools are available either as a GUI or via Unix command line
- Can access Unix command line
	- Ada and Terra
- Best for GUI apps
	- RStudio
	- IGV

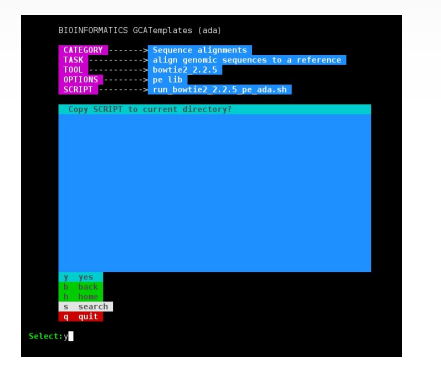

- Need to learn Unix and Slurm
- Bioinformatics template scripts available
- GUI software is not very responsive interactively
- Need SSH client on your Windows computer such as MobaXterm or use HPRC portal
- Ada and Terra

## HPRC Portal **Unix command line** HPRC Silver Galaxy

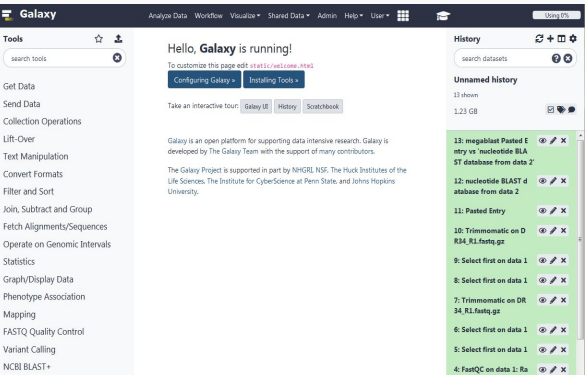

- Access is web browser based
- Many but not all HPRC software tools are available
- First [apply](https://hprc.tamu.edu/apply/) for an HPRC account then request a Galaxy account
- Can request HPRC to add tools from the usegalaxy.org [toolshed](https://toolshed.g2.bx.psu.edu/) or create a custom tool
- Terra in Early November 2020

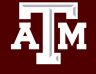

## Using SSH - MobaXterm (on Windows) to Connect to Terra

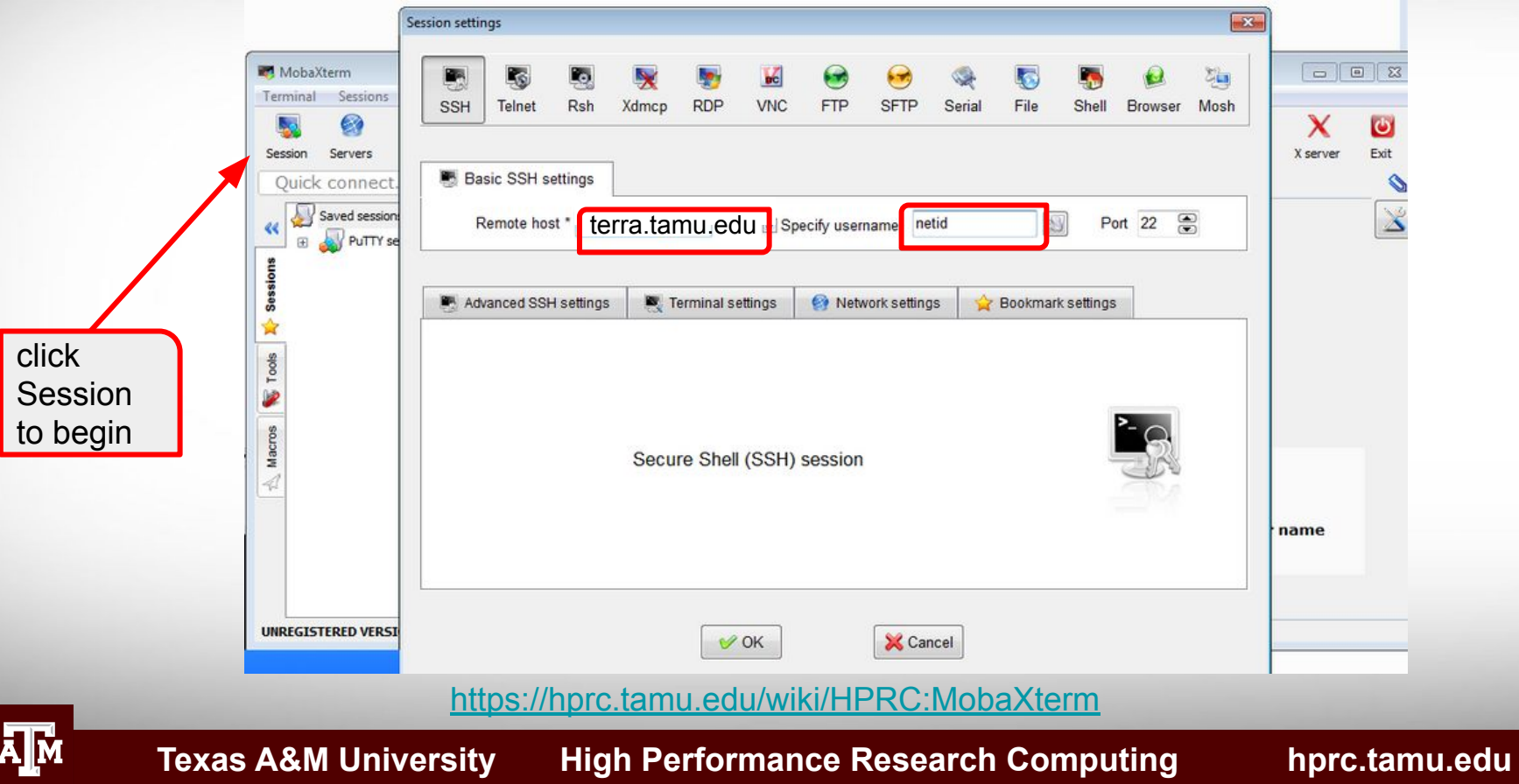

## Or Connect using the HPRC portal

## [portal-terra.hprc.tamu.edu](https://portal-terra.hprc.tamu.edu)

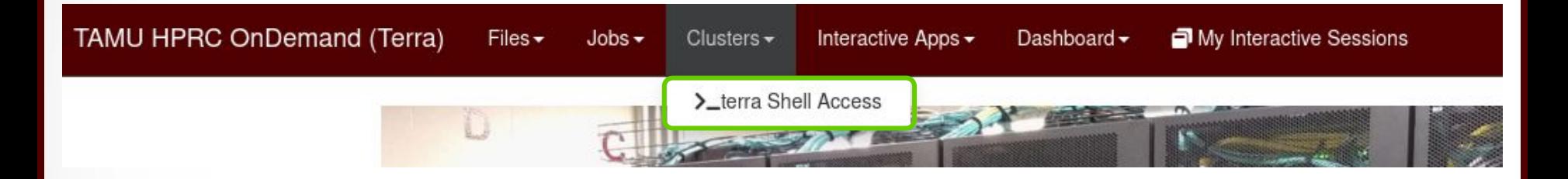

There are no SUs charged for using the Shell Access

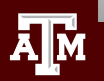

## HPC Diagram

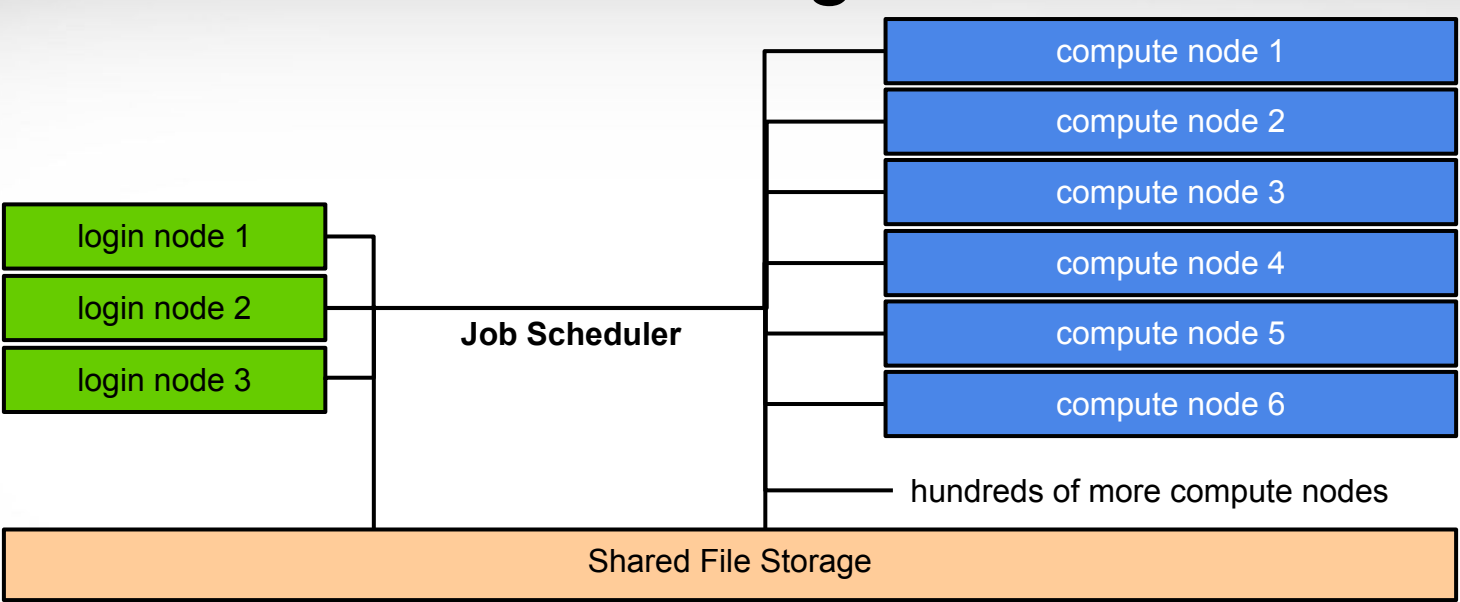

login nodes are for

- file manipulation and job script preparation
- software installation and testing
- short computational jobs  $(< 60$  minutes and  $<= 8$  cores) also be aware of amount of memory utilized

compute nodes are for

- computational jobs which can use up to 28 cores and/or up to 54GB memory (112GB for GPU nodes) per compute node
- computational jobs running > 60 minutes

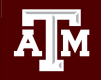

# Next Generation Sequencing (NGS)

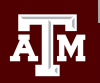

# Illumina Sequencing Technology

| ٠ |  |  |  |
|---|--|--|--|
|   |  |  |  |
|   |  |  |  |
|   |  |  |  |

iSeq 100

**MiniSeq** 

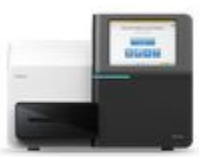

**MiSeq Series O** 

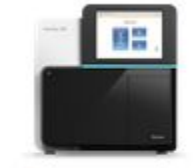

NextSeq 550 Series O

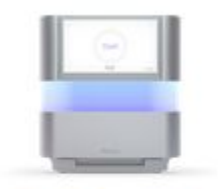

NextSeq 2000

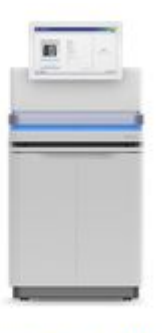

NovaSeq 6000

<http://www.illumina.com/systems/sequencing-platforms.html>

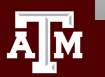

## Illumina Sequencing Libraries

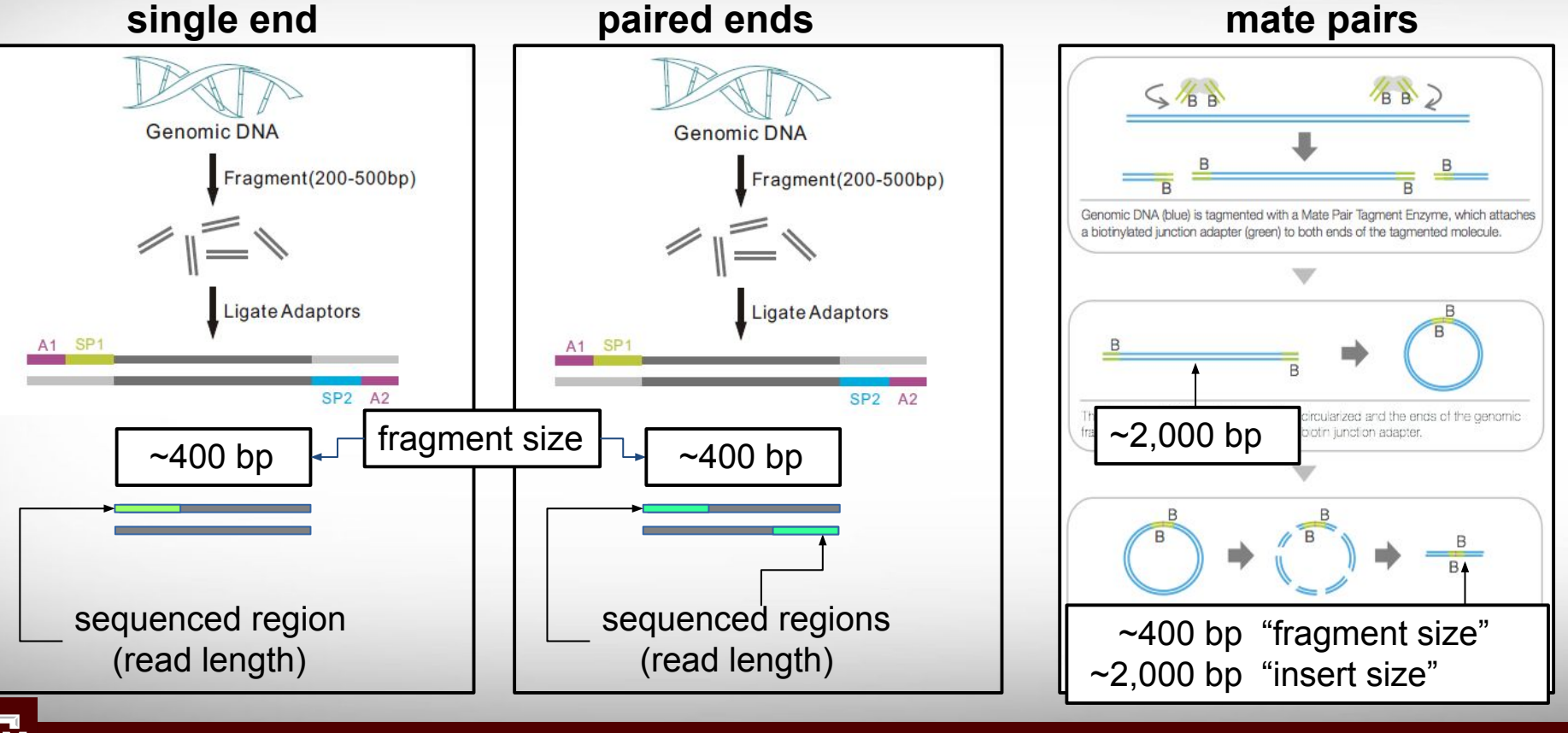

**Texas A&M University High Performance Research Computing https://hprc.tamu.edu**

illumina.com

## Paired End Reads

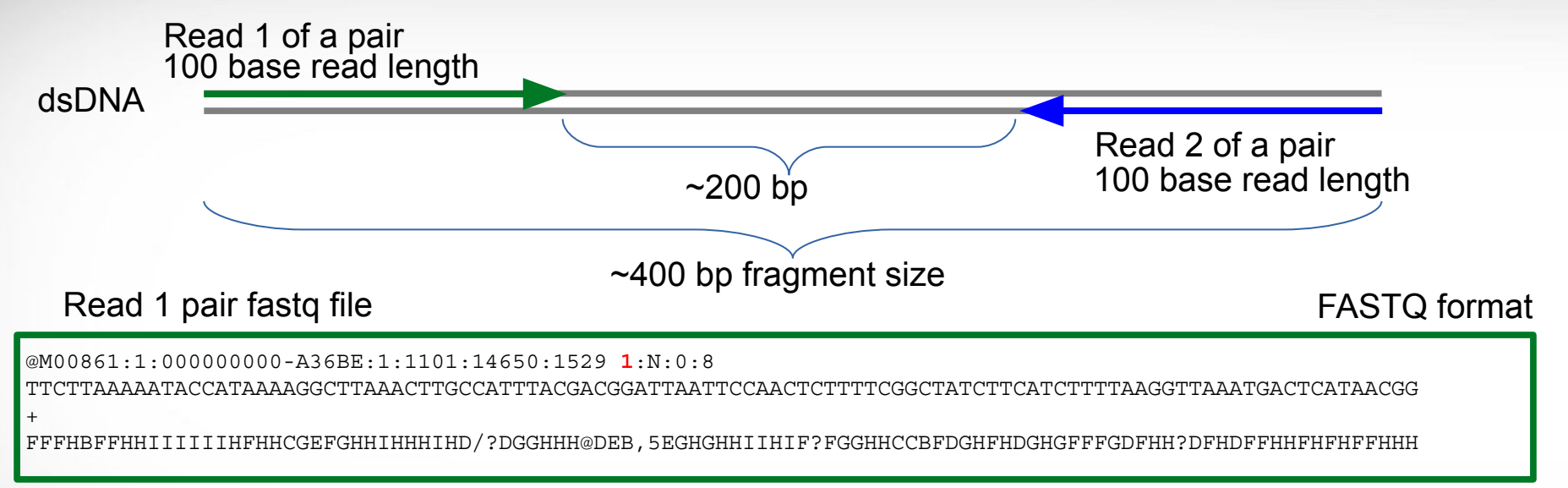

## Read 2 pair fastq file

@M00861:1:000000000-A36BE:1:1101:14650:1529 **2**:N:0:8

ACTAAAAATCAATTTTATCAATTTCAAGCTCTACCTTATTTACTCATTATTTTAGTGATGGCCACTTTAATAAAAATATTGGTAGCATATTTTGCAATAGCGG

+ BFFHIHHFHHHHHGGHHIHHFGFFFFEGGHHHDGHHH/CGHIFFFHHH

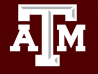

## Maintain Read Pair Order

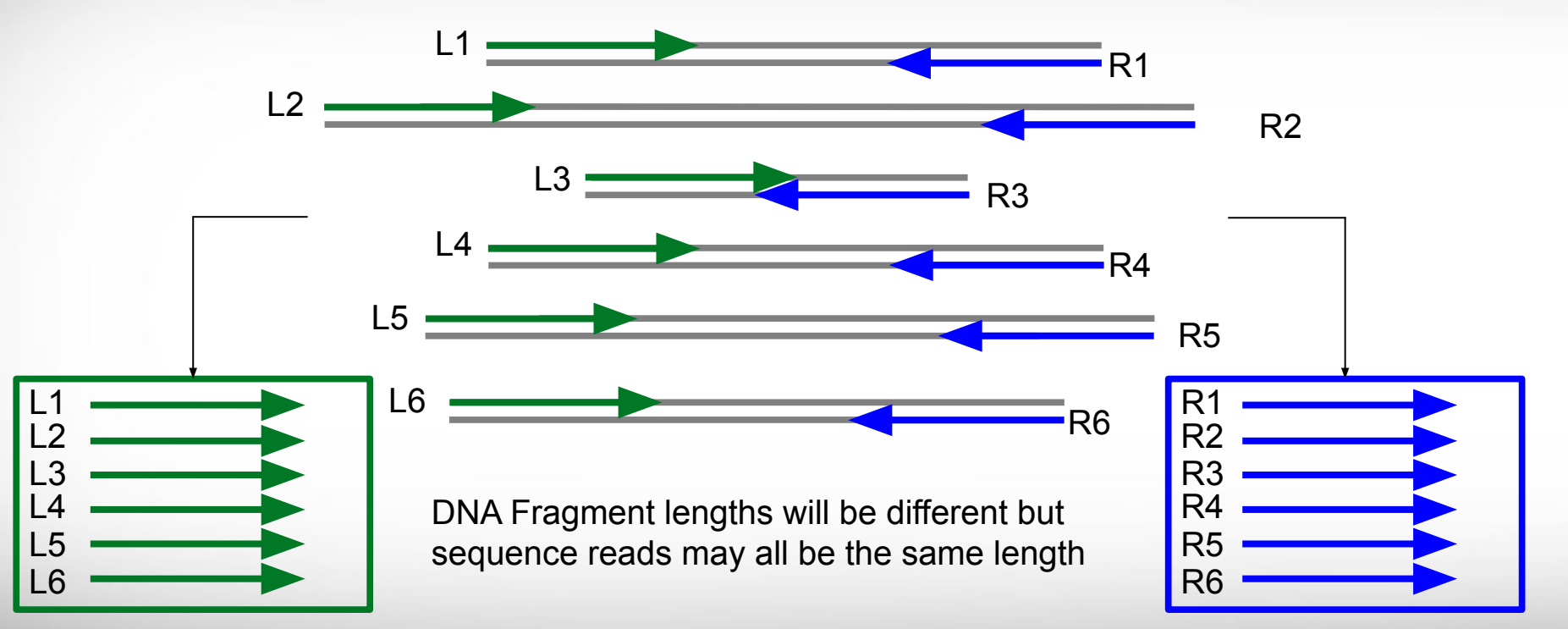

Left Read 1 paired end fastq file

Right Read 2 paired end fastq file

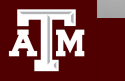

# MiSeq Can Perform Initial QC Trimming

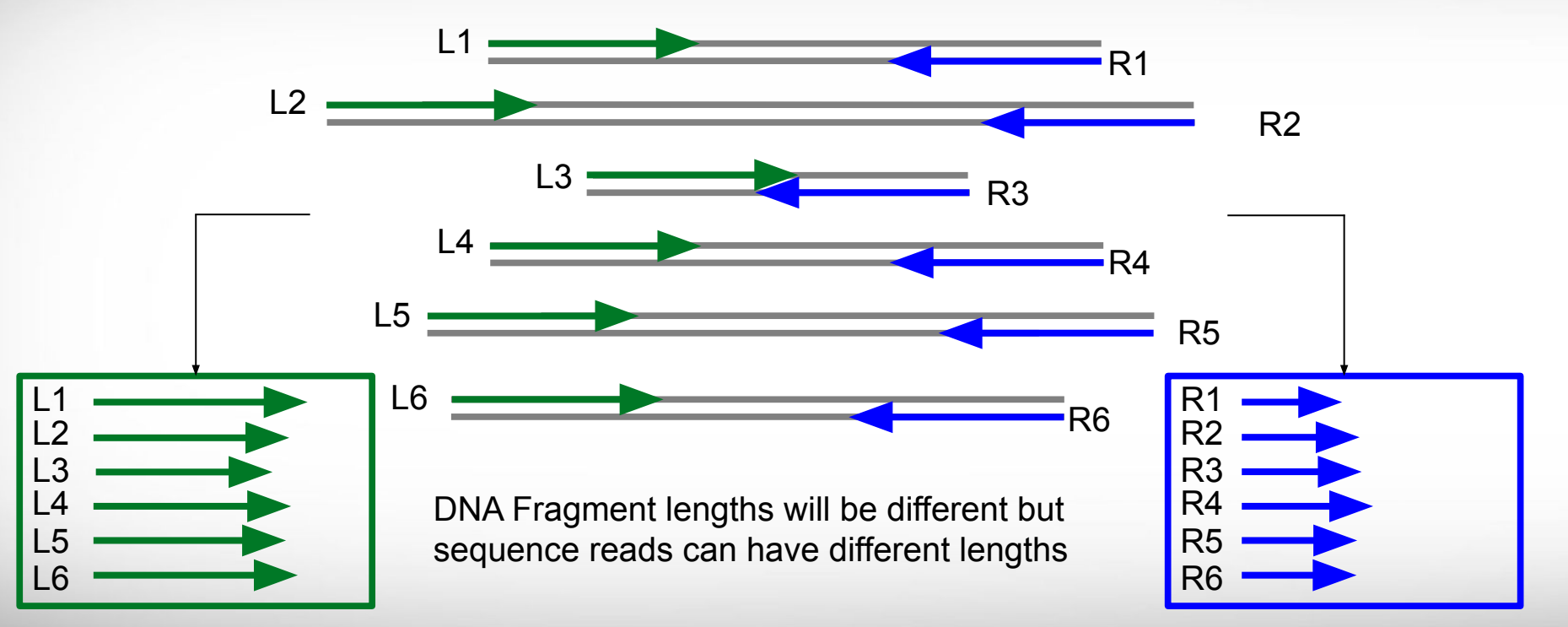

Left Read 1 paired end fastq file

 $\bar{\mathbf{A}}$   $\bar{\mathbf{M}}$ 

**Texas A&M University High Performance Research Computing https://hprc.tamu.edu**

Right Read 2 paired end fastq file

# Oxford Nanopore Long Read Sequencing

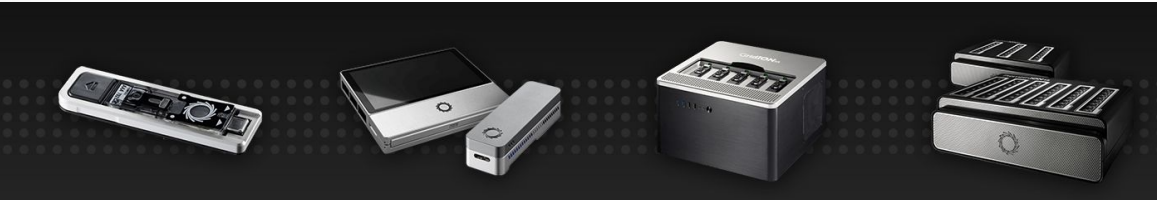

Flongle Adapter to enable small, rapid nanopore sequencing tests, for mobile or desktop sequencers

MinION Your personal nanopore sequencer. putting you in control.

GridION Higher-throughput, on demand nanopore sequencing at the desktop, for you or as a service

PromethION Ultra-high throughput, on-demand nanopore sequencing, for you or as a service

NANOPORE SEQUENCING At the heart of the MinION device, an enzyme unwinds DNA. feeding one strand through a protein pore. The unique shape of each DNA base causes a characteristic disruption in electrical current, providing a readout of the underlying sequence DNA double DNA base helix Unwinding enzyme Protein pore Curren  $lon -$ Current Sequence A A C T C G T

## Oxford Nanopore Technologies (ONT)

http://blogs.nature.com TechBlog: The nanopore toolbox 16 Oct 2017 | 12:00 GMT | Posted by Jeffrey Perkel

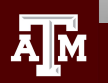

# PacBio Long Read Sequencing

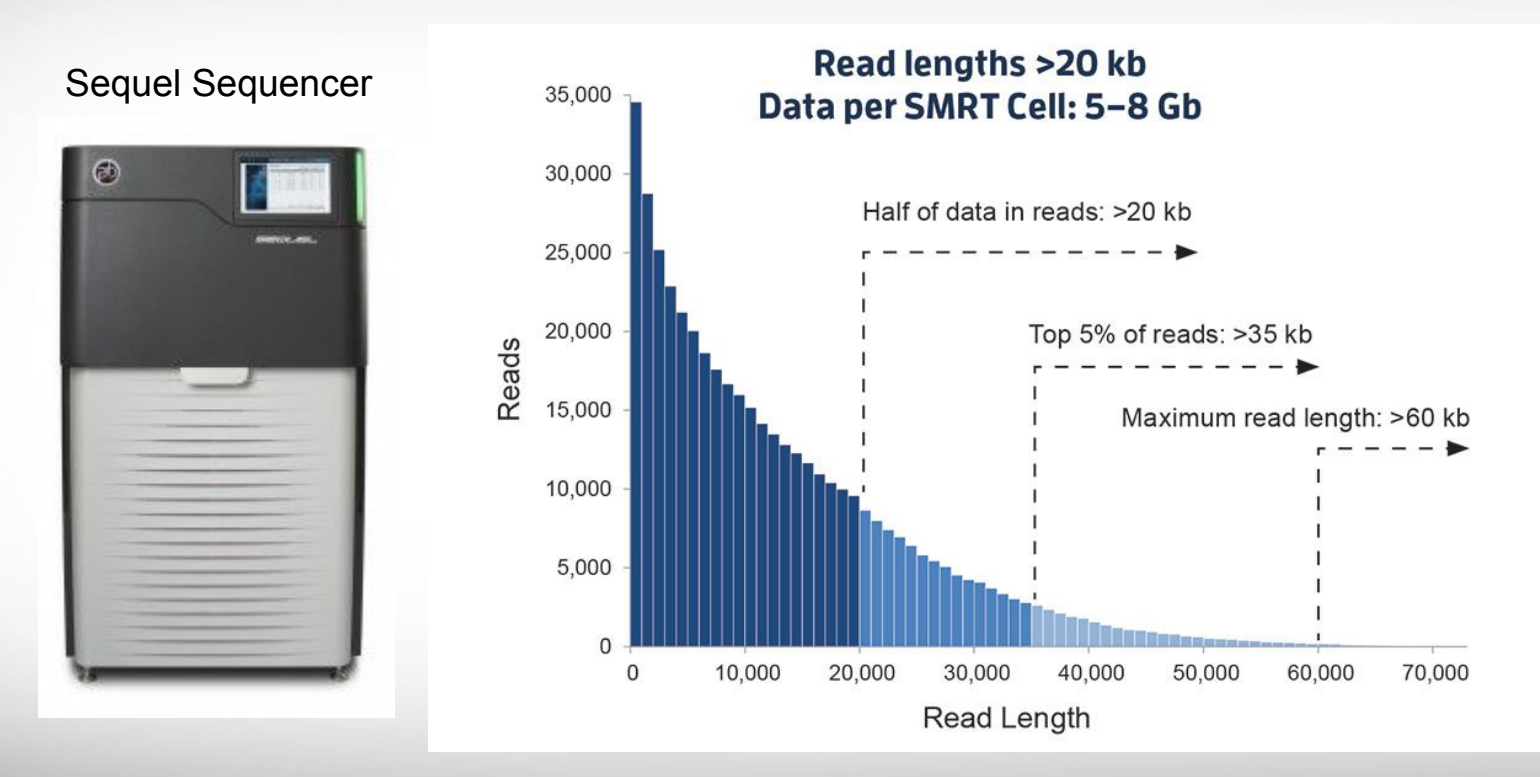

[pacb.com](https://www.pacb.com)

**AJM** 

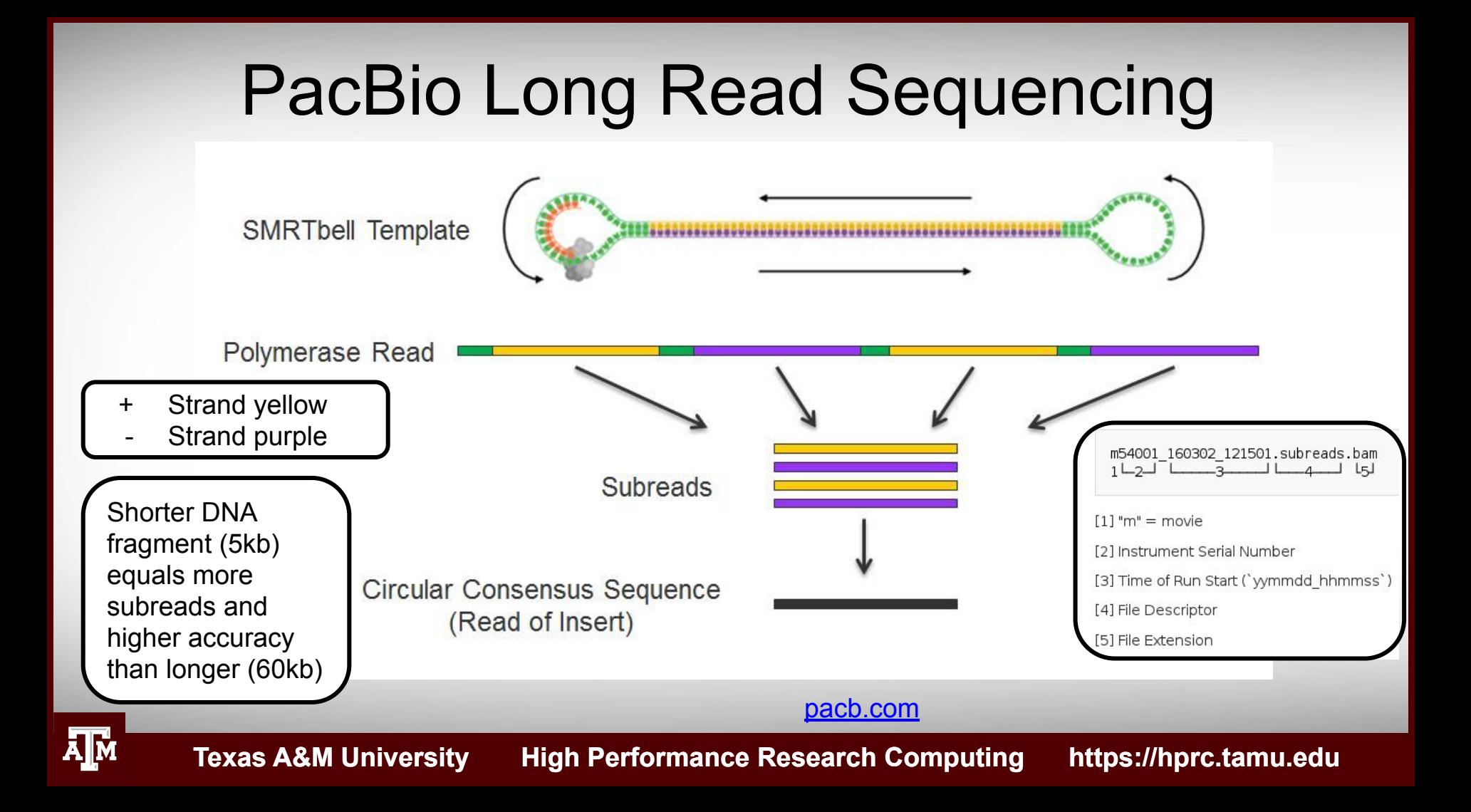

## PacBio HiFi Reads

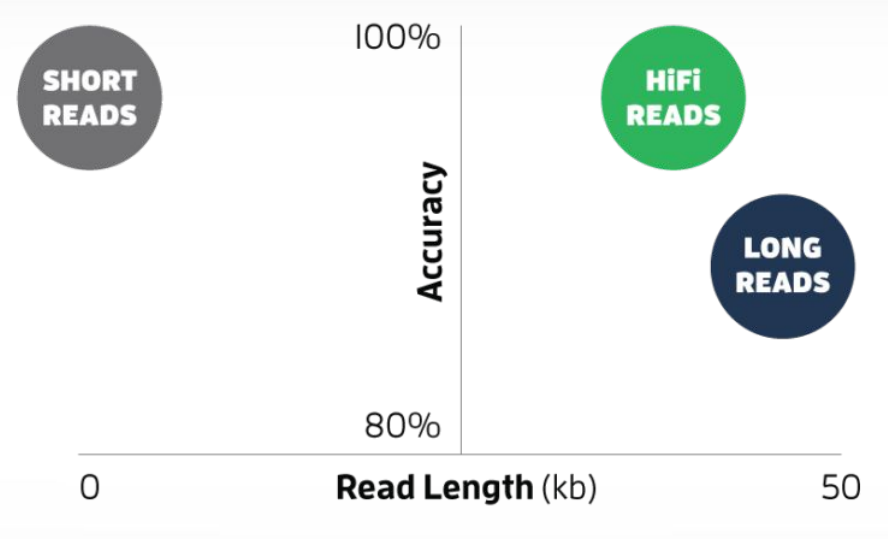

<https://www.pacb.com/blog/hifi-webinar>

- HiFi reads are not subreads since they are already error corrected
- HiFi utilize single-molecule consensus rather than multiple-molecule consensus

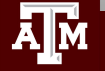

# PacBio Sequencing Tools

- **Sequence Alignments** 
	- Minimap2
- **Genome Assembly** 
	- Canu: PacBio long read assembler
		- grid mode not supported on Terra or Ada
	- Unicycler: bacterial genomes
	- wtdbg2: 10x faster than Canu
		- very close but not as complete as Canu
	- Flye: PacBio and ONT reads; metagenome also avail.
- Improve draft assemblies
	- ArrowGrid HPRC (Terra)
	- Purge\_Haplotigs (Terra)
	- Circlator

[https://hprc.tamu.edu/wiki/Bioinformatics:PacBio\\_tools](https://hprc.tamu.edu/wiki/Bioinformatics:PacBio_tools)

# Tool Suites

## **● SMRT-Link** Terra (PacBio)

- contains command line versions of additional SMRT Analysis tools
- PacBio's open-source SMRT Analysis software suite is designed for use with Single Molecule, Real-Time (SMRT) Sequencing data.

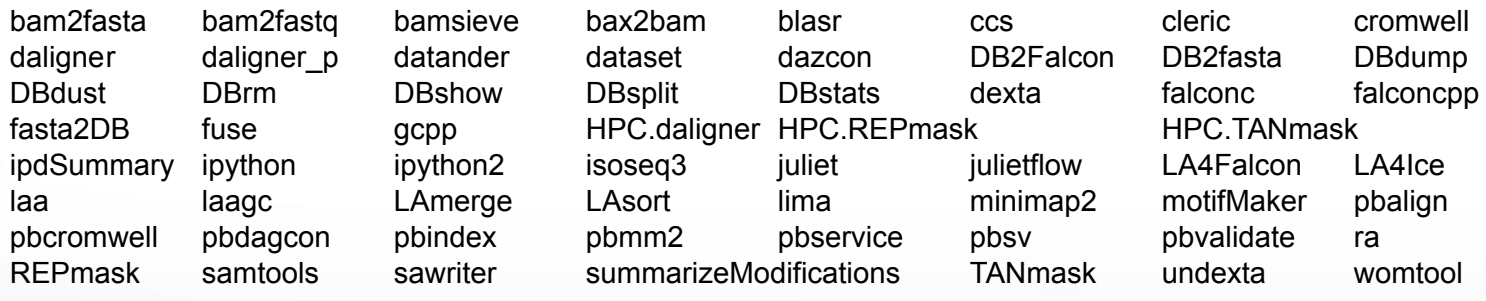

 **module load SMRT-Link/8.0.0.80529-cli-tools-only**

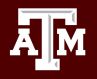

# Genome Hybrid Assemblers (Long-reads + Illumina reads)

## **● SPAdes**

- subreads as input files
- no need to correct subreads with short reads prior to assembly
- uses long reads for gap closure and repeat resolution

## **● MaSuRCA**

All long-reads must be in a single fasta file

## **● Unicycler**

- assembly pipeline for bacterial genomes
- circularises replicons without the need for a separate tool like **Circulator**

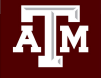

# NGS Tools on Terra

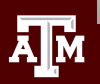

# Where to Find NGS Tools

- Search TAMU HPRC Documentation
	- − <https://hprc.tamu.edu/wiki/Bioinformatics>
- Type any the following UNIX commands to see which tools are already installed on Terra
	- −  **module avail**
	- −  **module spider** toolname
	- −  **module key** assembly

(not case sensitive, but read the entire output)

(some modules may be missed because this searches tool descriptions)

- Some tools such as qiime2 are available with Anaconda and do not show up with the module command
- If you are unable to find a tool that you want installed on Terra, send an email with the URL link to: **[help@hprc.tamu.edu](mailto:help@hprc.tamu.edu)**
- Useful websites: [long-read-tools.org](http://long-read-tools.org)

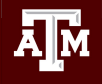

## Terra Software Toolchains

• Use the same toolchains in your job scripts

**Software/SW.version-toolchain**

 **module load Bowtie2/2.2.6-intel-2015B module load TopHat/2.1.0-intel-2015B module load Cufflinks/2.2.1-intel-2015B**

• Avoid loading mixed toolchains:

 **module load Bowtie2/2.2.2-ictce-6.3.5 module load TopHat/2.0.14-goolf-1.7.20 module load Cufflinks/2.2.1-intel-2015B**

● Avoid loading defaults which may have different toolchains

 **module load Bowtie2 TopHat Cufflinks**

## The GCCcore Toolchain

- To minimize the number of software builds, the GCCcore-7.3.0 toolchain modules can be loaded alone or with any one of the following 2018b toolchains
	- $\circ$  intel/2018b
	- $\circ$  iomkl/2018b
	- $\circ$  foss/2018b
- Example of loading a GCCcore-7.3.0 module with a 2018b module

**module load StringTie/1.3.5-GCCcore-7.3.0 module load Bowtie/1.2.2-foss-2018b**

See a short table of compatible toolchains

**toolchains**

[hprc.tamu.edu/wiki/SW:Toolchains](https://hprc.tamu.edu/wiki/SW:Toolchains)

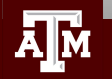

# Use **\$TMPDIR** whenever possible

- Use the **\$TMPDIR** if the application you are running can utilize a temporary directory for writing temporary files which are deleted when the job ends
- A temp directory (**\$TMPDIR**) is automatically assigned for each job which uses the disk(s) on the compute node not the **\$SCRATCH** shared file system
	- − Especially useful when a computational tool writes tens of thousands of temporary files which are deleted when the job is finished and are not needed for the final results
	- − This is useful since files on **\$TMPDIR** will not count against your file quota
	- − Don't use **\$TMPDIR** if your software uses temporary files for restarting where it left off if it should stop before completion
	- − Will significantly speed up an mpiBLAST job

java -Xmx53g -jar \$EBROOTPICARD/FastqToSam.jar TMP\_DIR=**\$TMPDIR** \ FASTQ=\$pe1\_1 FASTQ2=\$pe1\_2 OUTPUT=\$outfile SAMPLE NAME=\$sample name \ SORT\_ORDER=\$sort\_order\_MAX\_RECORDS\_IN\_RAM='null'

# Quality Control (QC)

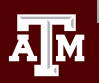

# QC Evaluation

- Use FastQC to visualize quality scores
	- − Displays quality score distribution of a subset of ~200,000 reads
		- Input is a fastg file or files
		- Can disable grouping (binning) of sequence regions
	- − Will alert you of poor read characteristics
	- − Can be run as a GUI or a command line interface

## **module load** FastQC/0.11.9-Java-11

- FastQC will process using one CPU core per file
	- − If there are 10 fastq files to analyze and 4 cores used
		- 4 files will start processing and 6 will wait in a queue
	- − If there is only one fastq file to process then using 10 cores does not speed up the process

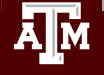

## Template Job Scripts

<https://hprc.tamu.edu/wiki/SW:GCATemplates>

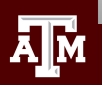

# Access GCATemplates Scripts for Terra from the HPRC wiki

## **[https://hprc.tamu.edu/wiki/Bioinformatics:Sequence\\_QC#FastQC](https://hprc.tamu.edu/wiki/Bioinformatics:Sequence_QC#FastQC)**

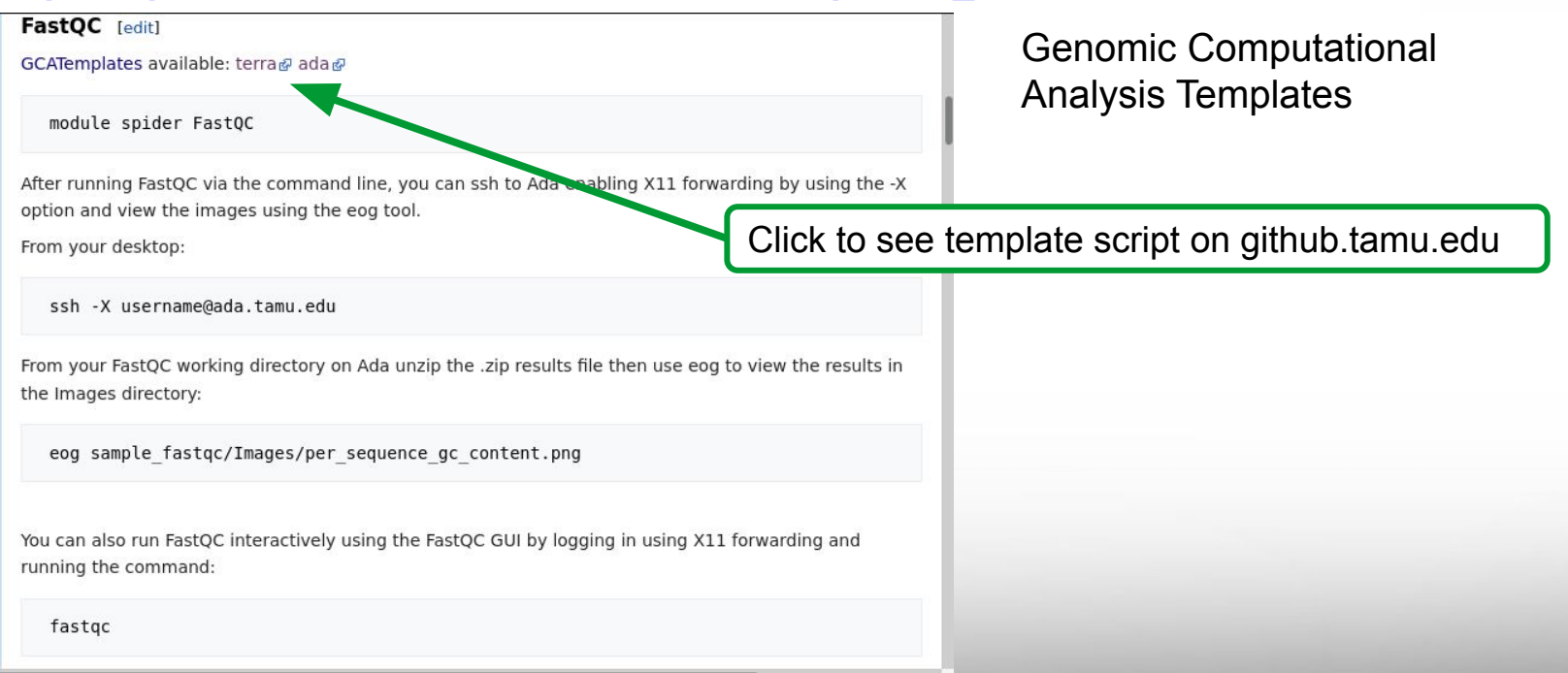

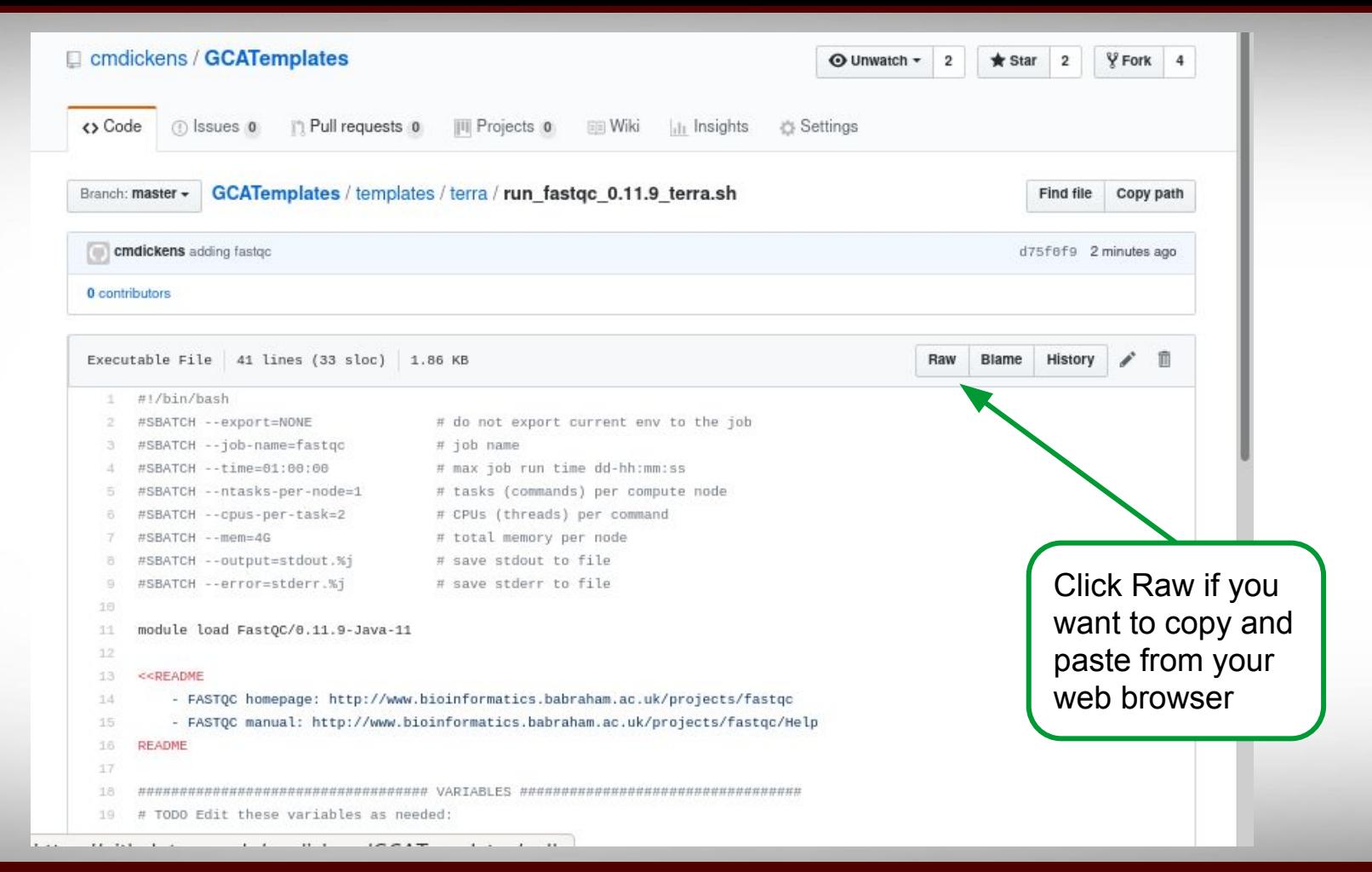

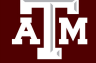

# Finding NGS job template scripts using GCATemplates on Terra

 **mkdir** \$SCRATCH/ngs\_class

 **cd** \$SCRATCH/ngs\_class

 **module load** GCATemplates

## gcatemplates

For practice, we will copy a template file

- Select #1 then find the template that contains fastgc
- Final step will save a template job script file to your current working directory
- After you save the template file:

### **module purge**

Genomic Computational Analysis Templates

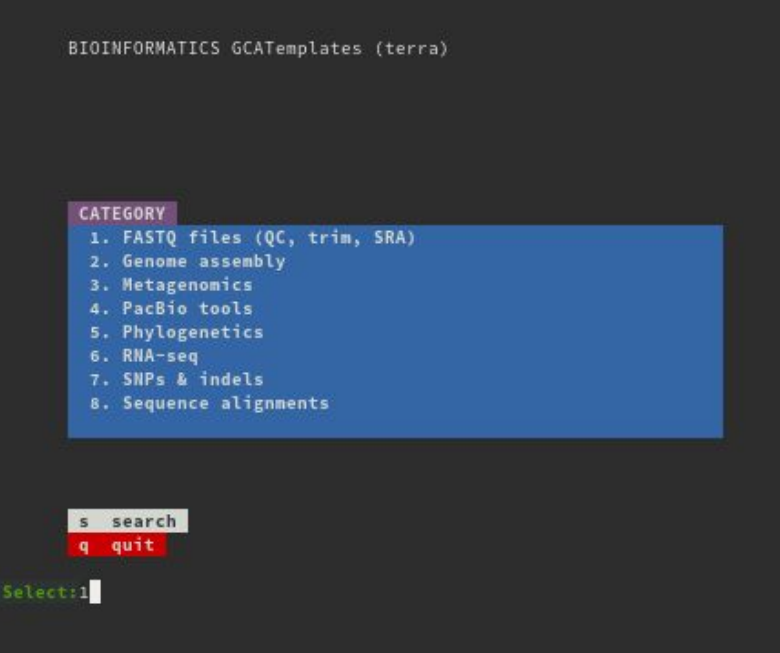

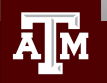

# Sample GCATemplate Job Script (Terra)

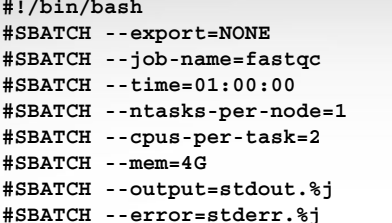

# do not export current env to the job  $#$  job name # max job run time dd-hh:mm:ss # tasks (commands) per compute node  $#$  CPUs (threads) per command  $#$  total memory per node # save stdout to file (%j is jobid) # save stderr to file (%j is jobid)

**module load FastQC/0.11.9-Java-11**

**<<README**

**- FASTQC manual: http://www.bioinformatics.babraham.ac.uk/projects/fastqc/Help README**

**################################### VARIABLES ################################## # TODO Edit these variables as needed: ########## INPUTS ##########**

**pe1\_1='/scratch/data/bio/GCATemplates/data/miseq/c\_dubliniensis/DR34\_R1.fastq.gz' pe1\_2='/scratch/data/bio/GCATemplates/data/miseq/c\_dubliniensis/DR34\_R2.fastq.gz'**

**######## PARAMETERS ######## threads=\$SLURM\_CPUS\_PER\_TASK**

**########## OUTPUTS ######### output\_dir='./'**

**################################### COMMANDS ###################################**

**fastqc -t \$threads -o \$output\_dir \$pe1\_1 \$pe1\_2**

**<<CITATION**

- **Acknowledge TAMU HPRC: https://hprc.tamu.edu/research/citations.html**
- **FastQC: http://www.bioinformatics.babraham.ac.uk/projects/fastqc**

**CITATION**

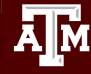

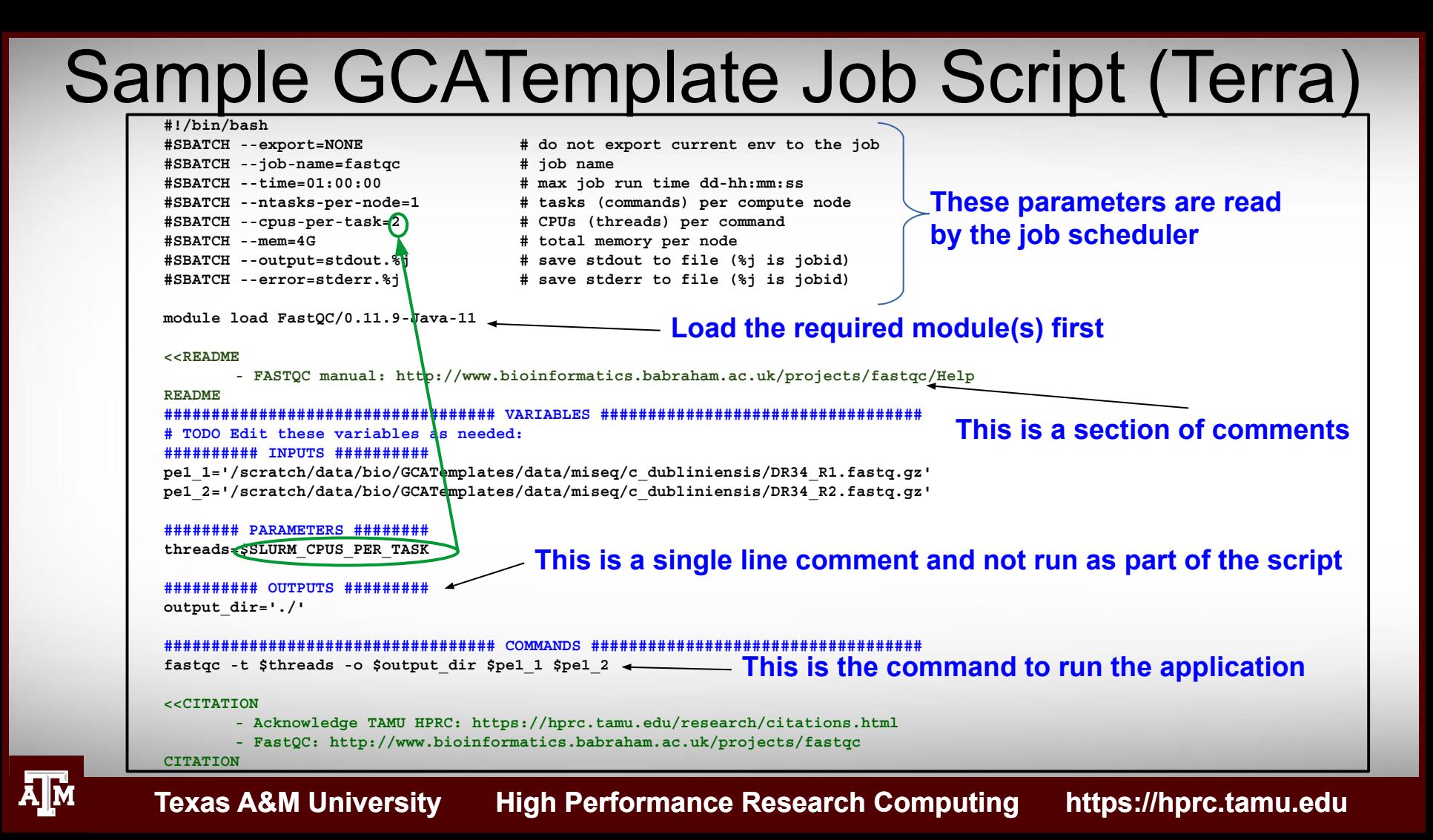

# FastQC Exercise

- . Use the GCATemplate for FastQC to submit a job evaluating the two sequence files
	- −  **gedit** run\_fastqc\_0.11.9\_terra.sh &
	- −  **sbatch** run\_fastqc\_0.11.9\_terra.sh

• After your fastgc job is complete, unzip the results file and you can view the results files with **lynx** and **eog** (eog requires X11 login; if using the portal, use the Files app to view images)

− **unzip** DR34\_R1\_fastqc.zip

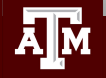

## FastQC Report using lynx

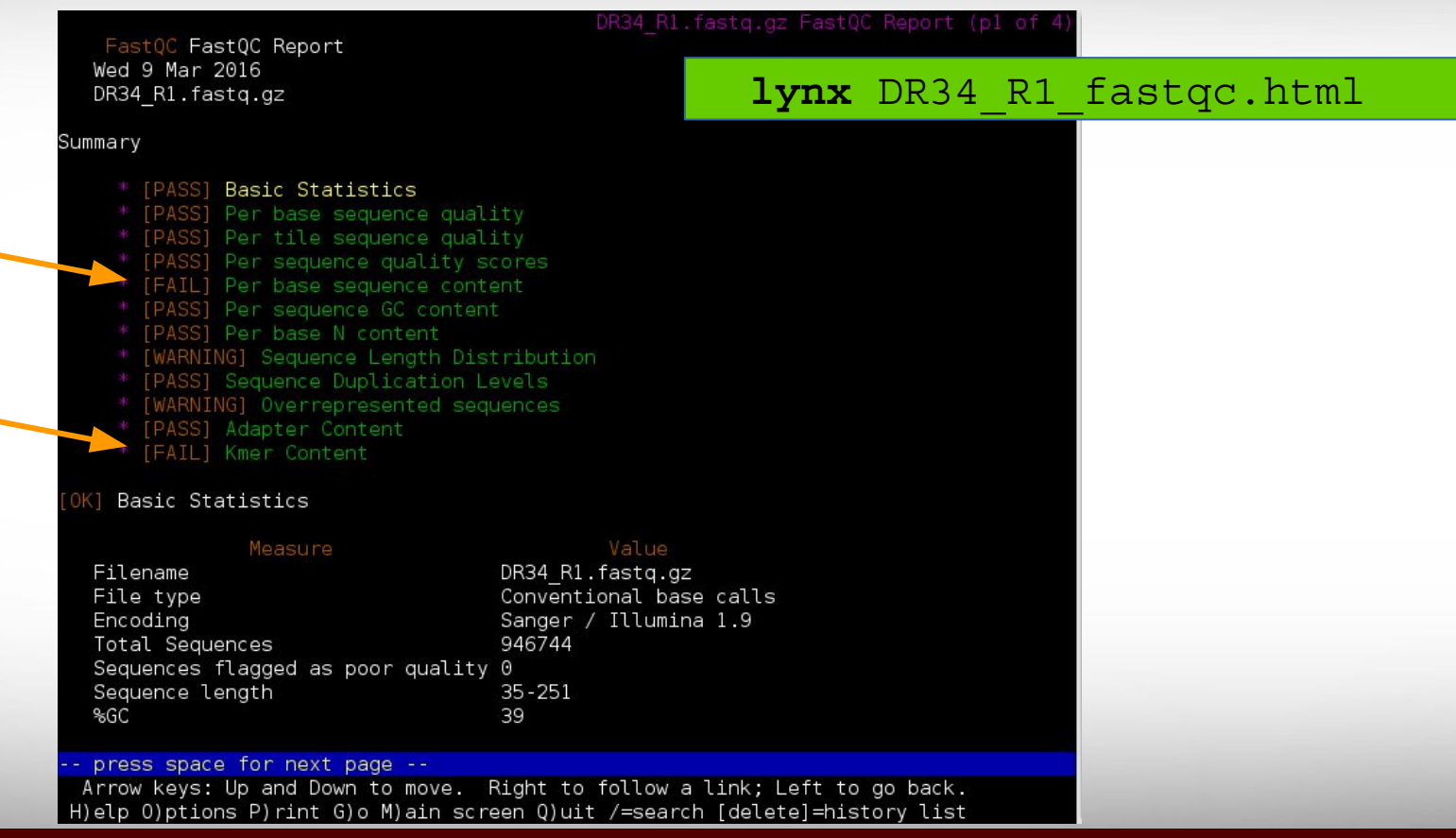

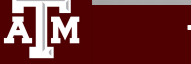

## FastQC Output Image Quality Distribution

## **eog** DR34\_R1\_fastqc/Images/per\_base\_quality.png

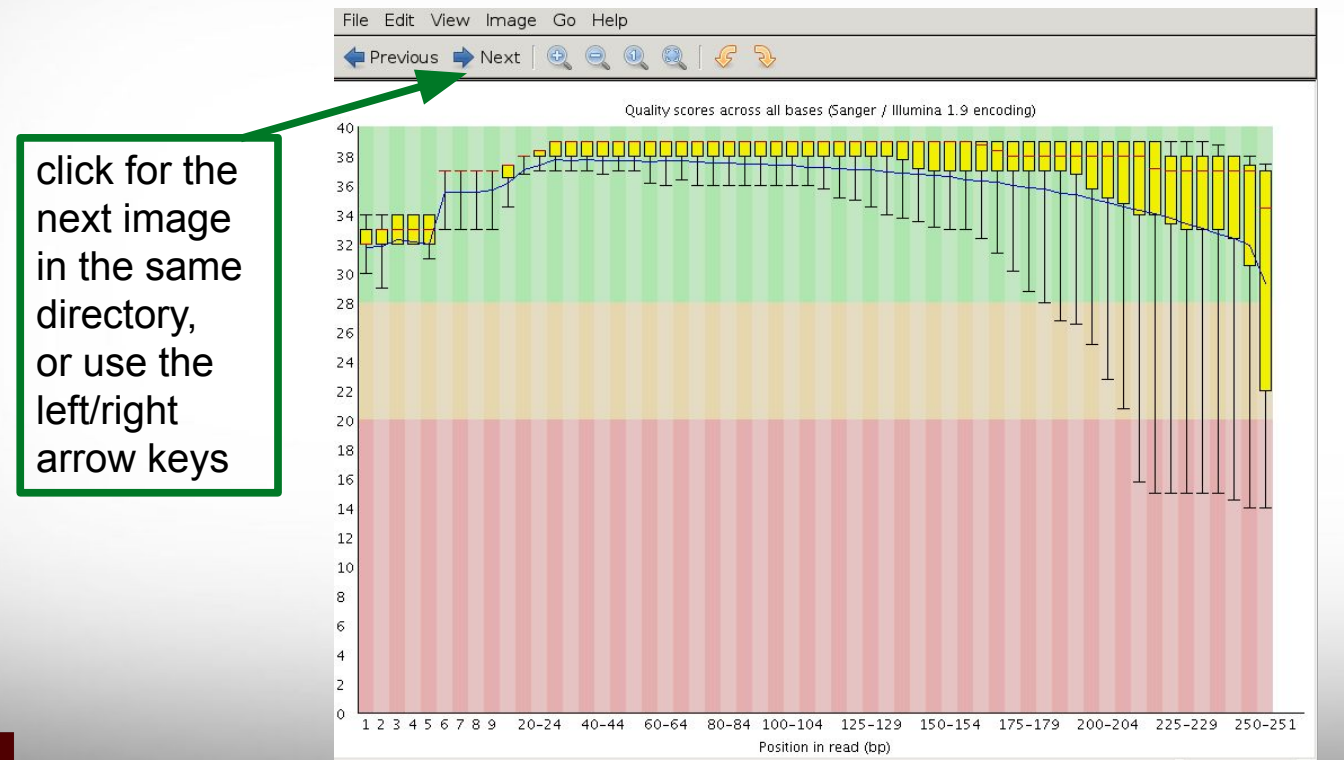

### Prior to QC trimming
#### FastQC Output Image Quality Distribution

@ERR504787.2.1 M00368:15:000000000-A0HKH:1:5:21261:10968-1 length=100 GATCGGAAGAGCACACGTCTGAACTCCAGTCACGATCAGATCTCGTATGCCGTCTTCTGCTTGAAAAAAAAAAAAAAAACAAAAAACATAATGCCGTAAA +ERR504787.2.1 M00368:15:000000000-A0HKH:1:5:21261:10968-1 length=100 =:=4AD=B8A:+<A::1<:AE<C3\*?F<B???<?:8:6?B\*9BD;/638.=-'-.@7=).=A:6?DDDCBBBB9555&&)+((+2&&+((((((()&&&+ @ERR504787.3.1 M00368:15:000000000-A0HKH:1:3:12724:25677-1 length=100 GATGTTTTGTTACTGATTGGAACCATGATTGGTGCTTTACTTGGTTTCTTCCTATTTAACCACAAGCCTGCCAAAGTATTTATGGGAGATGTAGGTAGTT +ERR504787.3.1 M00368:15:000000000-A0HKH:1:3:12724:25677-1 length=100 BCCFDEFFHHHHHJJJJIJJJJJJJJJJIJJJFHIJJJIJJJJJIJJJJJJJIJJJIJIIJJJJJFHJJJJIJJHH=CHHFFFFFFEDDEDEEEDCCDCE @ERR504787.5.1 M00368:15:000000000-A0HKH:1:2:16161:12630-1 length=100 TATTTTAAGTGACCAAGGAATGACTCCCCAATCATGGCTGTATCAACTCCAAAATTTTCTGCAACAGTCGCTGAAATATCTGCAAAATGCCCTTGTGGAA +ERR504787.5.1 M00368:15:000000000-A0HKH:1:2:16161:12630-1 length=100

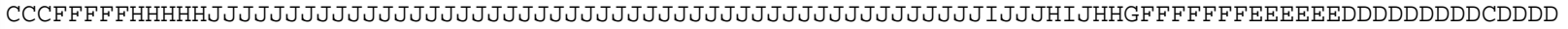

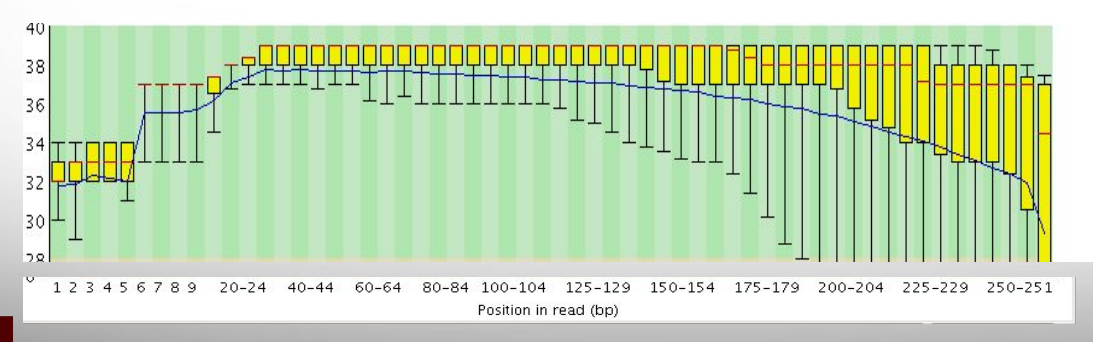

**FASTQ** format FASTQ format

## FastQC Output Image Quality Distribution

@ERR504787.2.1 M00368:15:000000000-A0HKH:1:5:21261:10968-1 length=100 GATCGGAAGAGCACACGTCTGAACTCCAGTCACGATCAGATCTCGTATGCCGTCTTCTGCTTGAAAAAAAAAAAAAAAACAAAAAACATAATGCCGTAAA +ERR504787.2.1 M00368:15:000000000-A0HKH:1:5:21261:10968-1 length=100 **=**:=4AD=B8A:+<A::1<:AE<C3\*?F<B???<?:8:6?B\*9BD;/638.=-'-.@7=).=A:6?DDDCBBBB9555&&)+((+2&&+((((((()&&&+ @ERR504787.3.1 M00368:15:000000000-A0HKH:1:3:12724:25677-1 length=100 GATGTTTTGTTACTGATTGGAACCATGATTGGTGCTTTACTTGGTTTCTTCCTATTTAACCACAAGCCTGCCAAAGTATTTATGGGAGATGTAGGTAGTT +ERR504787.3.1 M00368:15:000000000-A0HKH:1:3:12724:25677-1 length=100 **B**CCFDEFFHHHHHJJJJIJJJJJJJJJJIJJJFHIJJJIJJJJJIJJJJJJJIJJJIJIIJJJJJFHJJJJIJJHH=CHHFFFFFFEDDEDEEEDCCDCE @ERR504787.5.1 M00368:15:000000000-A0HKH:1:2:16161:12630-1 length=100 TCCCCAATCATGGCTGTATCAACTCCAAAATTTTCTGCAACAGTCGCTGAAATATCTGCAAAATGCCCTTGTGGAA +ERR504787.5.1 M00368:15:000000000-A0HKH:1:2:16161:12630-1 length=100

**C**CCFFFFFHHHHHJJJJJJJJJJJJJJJJJJJJJJJJJJJJJJJJJJJJJJJJJJJJJJJJJJIJJJHIJHHGFFFFFFFEEEEEEDDDDDDDDDCDDDD

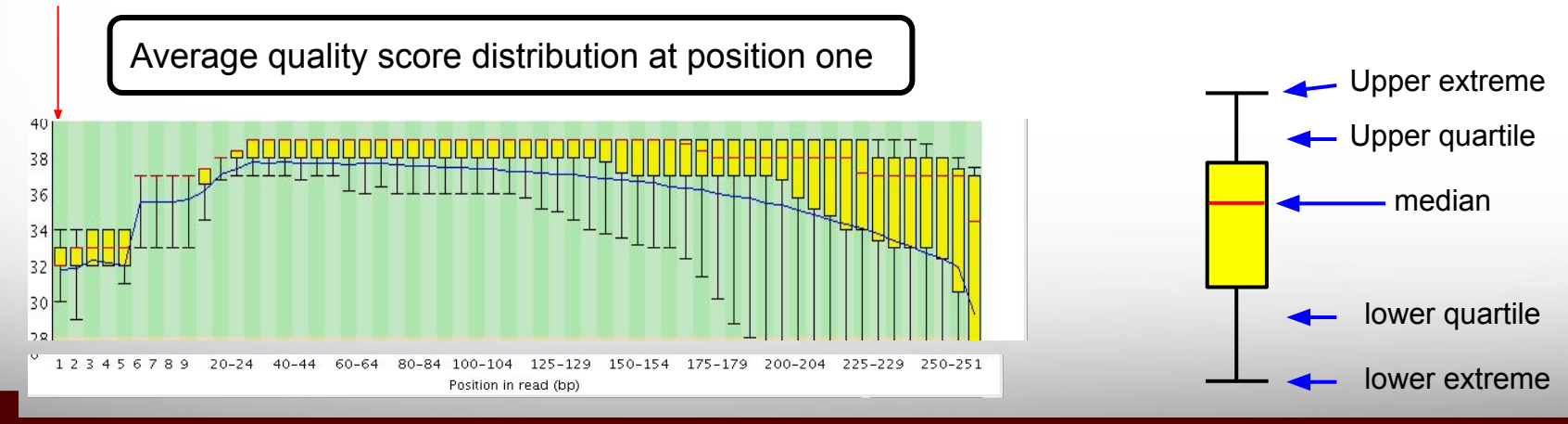

## FastQC Output Image Quality Distribution

@ERR504787.2.1 M00368:15:000000000-A0HKH:1:5:21261:10968-1 length=100 GATCGGAAGAGCACACGTCTGAACTCCAGTCACGATCAGATCTCGTATGCCGTCTTCTGCTTGAAAAAAAAAAAAAAAACAAAAAACATAATGCCGTAAA +ERR504787.2.1 M00368:15:000000000-A0HKH:1:5:21261:10968-1 length=100 **=:=4AD=B8A:+<A:**:1<:AE<C3\*?F<B???<?:8:6?B\*9BD;/638.=-'-.@7=).=A:6?DDDCBBBB9555&&)+((+2&&+((((((()&&&+ @ERR504787.3.1 M00368:15:000000000-A0HKH:1:3:12724:25677-1 length=100 GATGTTTTGTTACTGATTGGAACCATGATTGGTGCTTTACTTGGTTTCTTCCTATTTAACCACAAGCCTGCCAAAGTATTTATGGGAGATGTAGGTAGTT +ERR504787.3.1 M00368:15:000000000-A0HKH:1:3:12724:25677-1 length=100 **BCCFDEFFHHHHHJJ**JJIJJJJJJJJJJIJJJFHIJJJIJJJJJIJJJJJJJIJJJIJIIJJJJJFHJJJJIJJHH=CHHFFFFFFEDDEDEEEDCCDCE @ERR504787.5.1 M00368:15:000000000-A0HKH:1:2:16161:12630-1 length=100 'CCCAATCATGGCTGTATCAACTCCAAAATTTTCTGCAACAGTCGCTGAAATATCTGCAAAATGCCCTTGTGGAA +ERR504787.5.1 M00368:15:000000000-A0HKH:1:2:16161:12630-1 length=100

**CCCFFFFFHHHHHJJ**JJJJJJJJJJJJJJJJJJJJJJJJJJJJJJJJJJJJJJJJJJJJJJJJIJJJHIJHHGFFFFFFFEEEEEEDDDDDDDDDCDDDD

**Texas A&M University High Performance Research Computing https://hprc.tamu.edu**

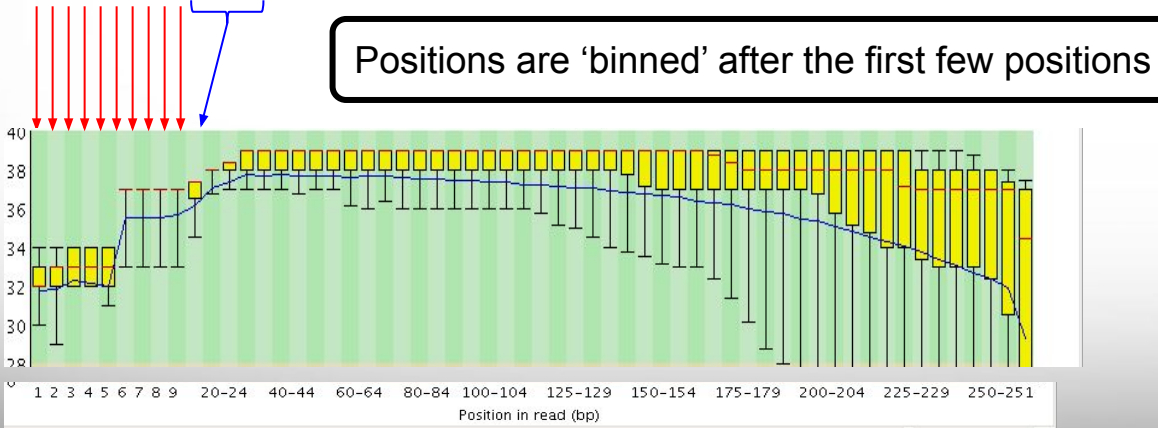

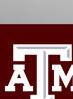

# **FASTQ** format FASTQ format

## Illumina Transposon Insertion Site

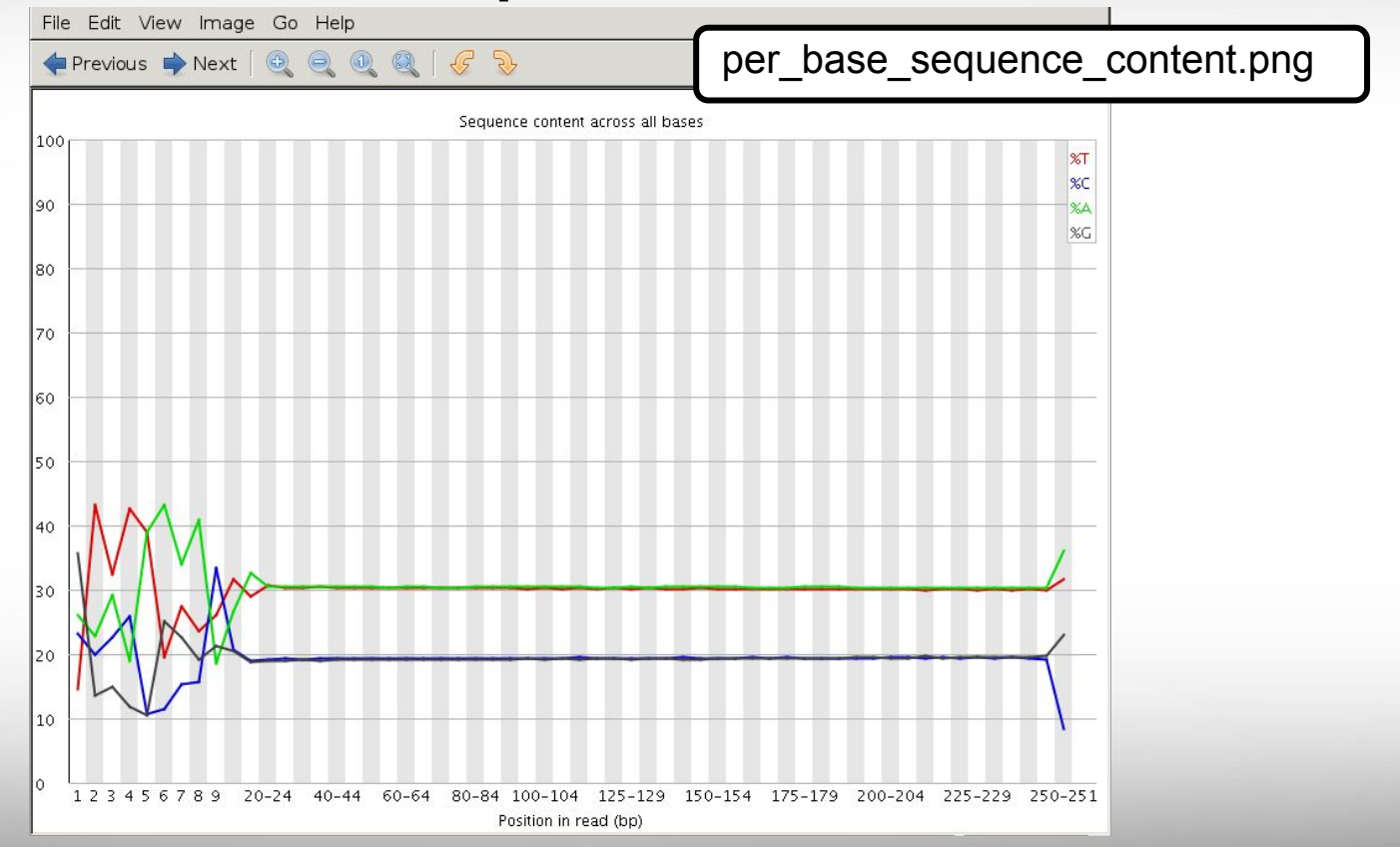

## Illumina Transposon Insertion Site

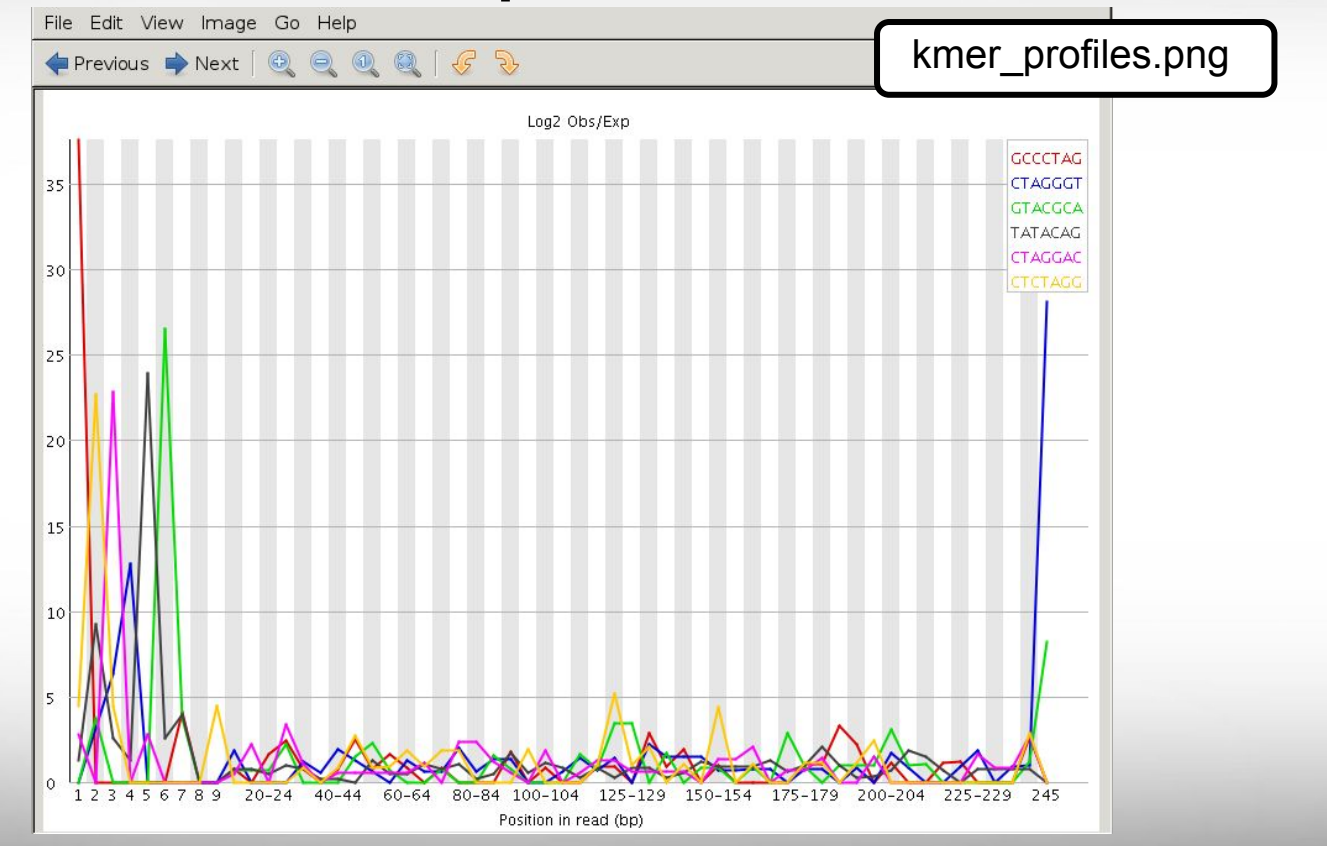

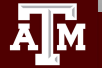

#### FastQC Flowcell Quality Image

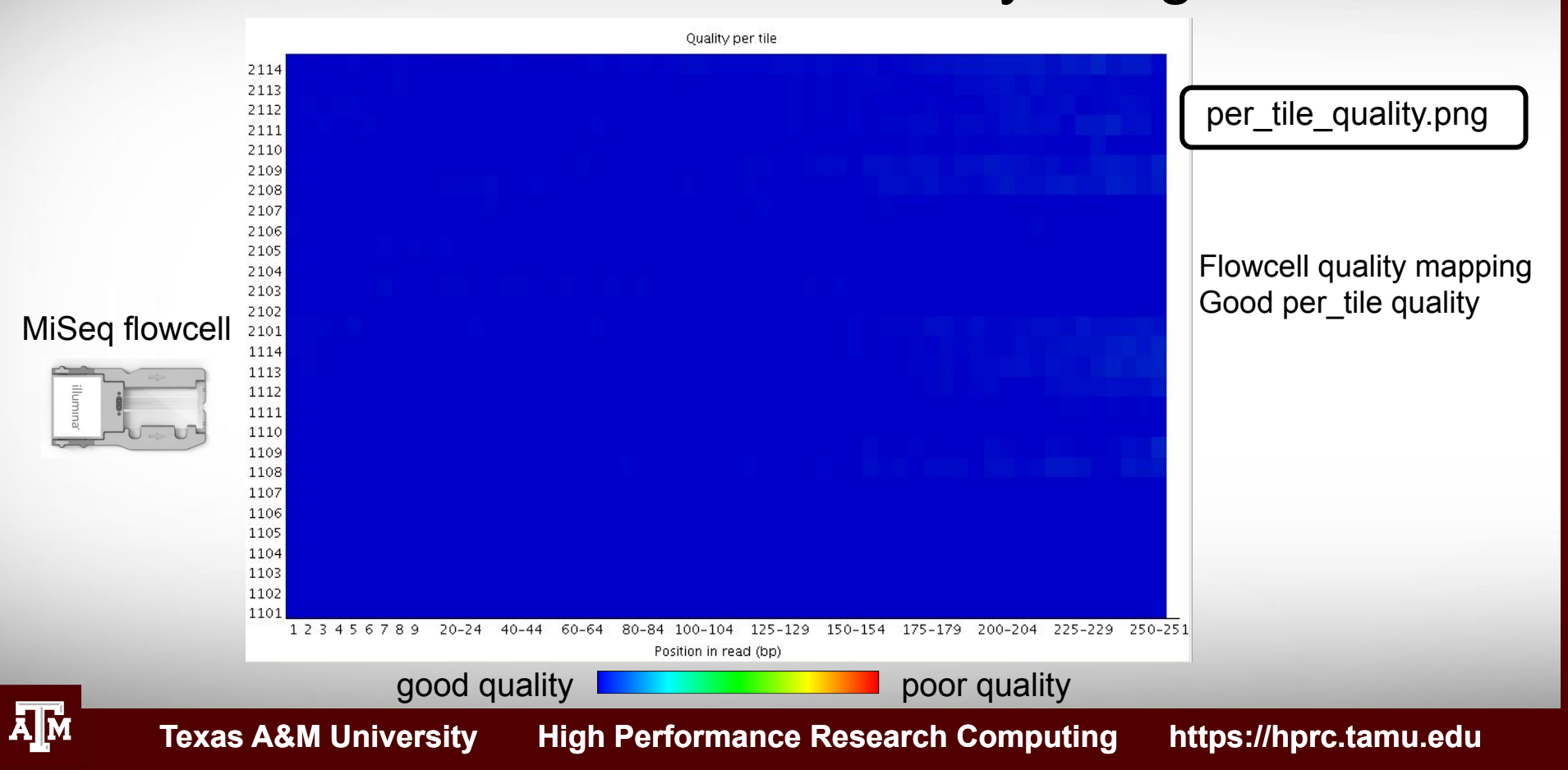

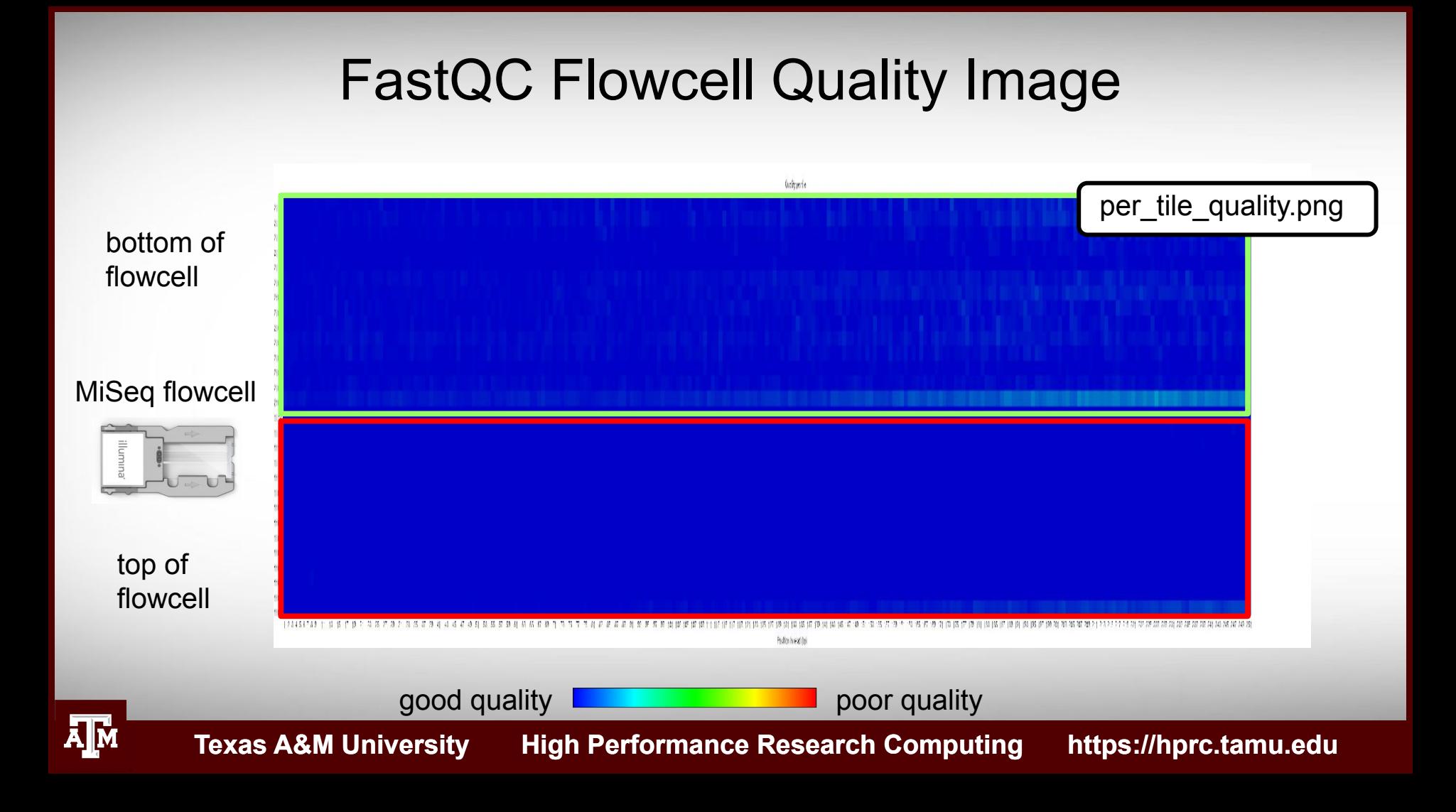

# Failed QC Examples

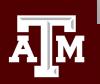

## FastQC Output Image Failed Per base sequence quality

Example 1. Expired MiSeq mate-pair kit (9 months expired)

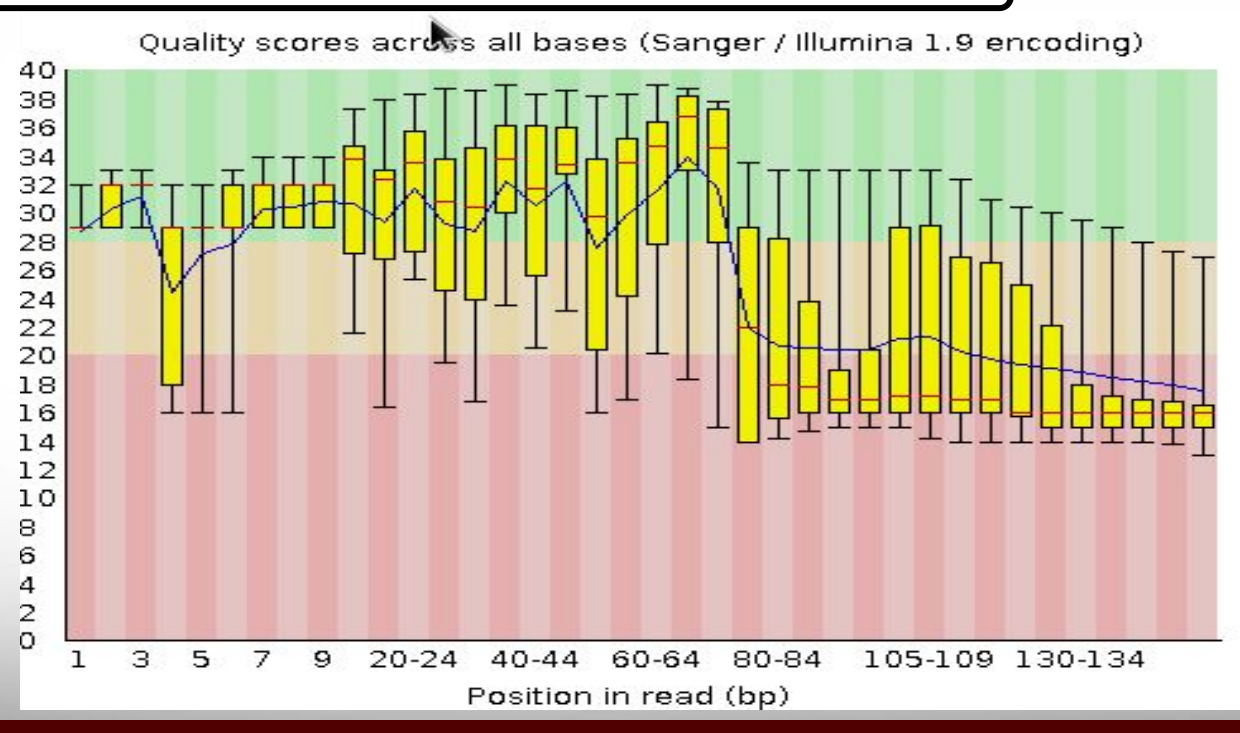

Āļм

## FastQC Output Image Failed Kmer Content

Example 2. Sequence prep adapters still on ends of DNA library fragments

Д҇Ӎ

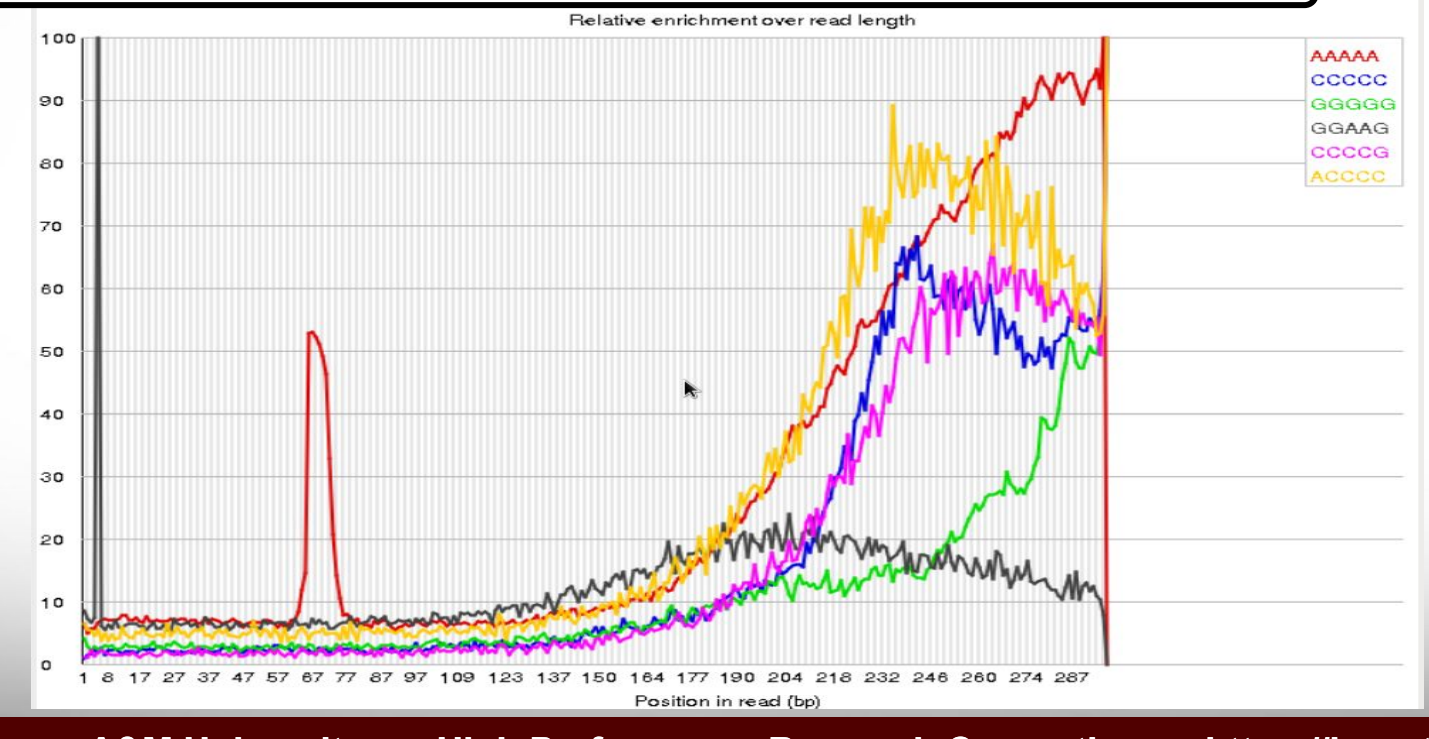

## FastQC Output Image Flowcell: not good per\_tile quality

#### Example 3. Faulty flowcell

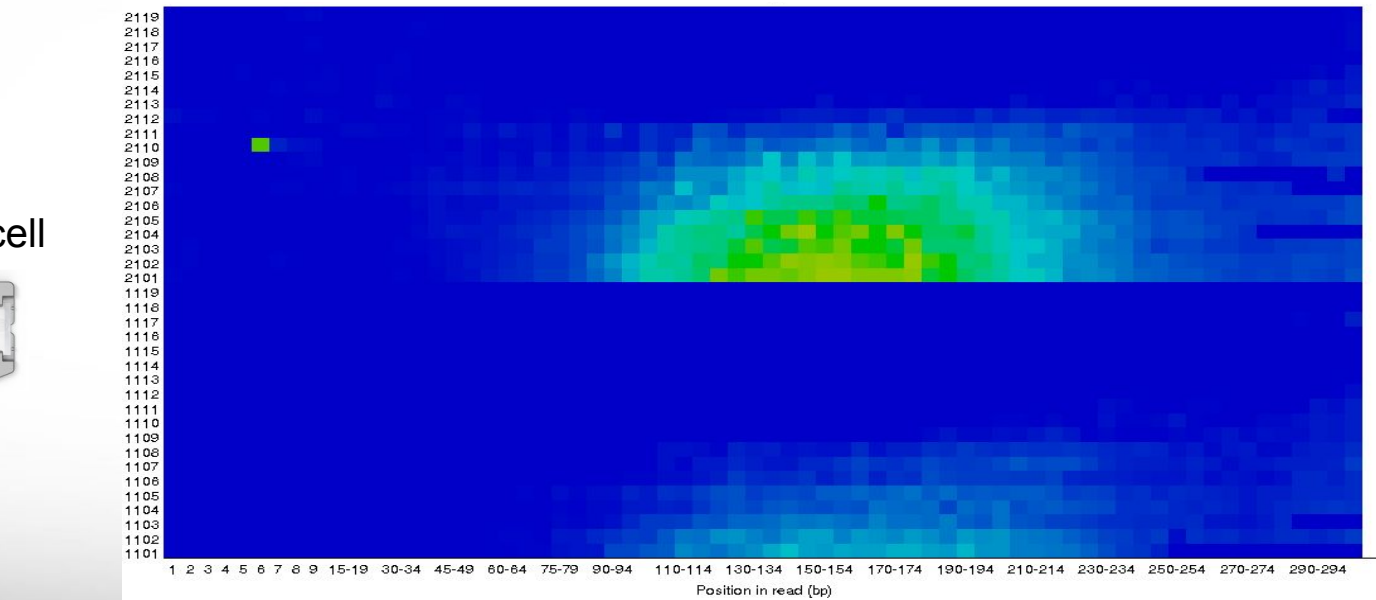

good quality **provide** poor quality

MiSeq flowcell

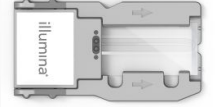

# QC Quality Trimming

**Sequence quality trimming tools** 

 **module spider** Trimmomatic

recommended tool

- Trimmomatic will maintain paired end read pairing after trimming
- Trim reads based on quality scores
	- Trim the same number of bases from each read or
	- Use a sliding window to calculate average quality at ends of sequences
- Decide if you want to discard reads with Ns
	- some assemblers replace Ns with As or a random base G, C, A or T
- Trim adapter sequences
	- − Trimmomatic has a file of Illumina adapter sequences

 **module load** Trimmomatic/0.39-Java-11

 **ls** \$EBROOTTRIMMOMATIC/adapters/

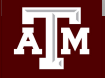

## Paired End Short Reads

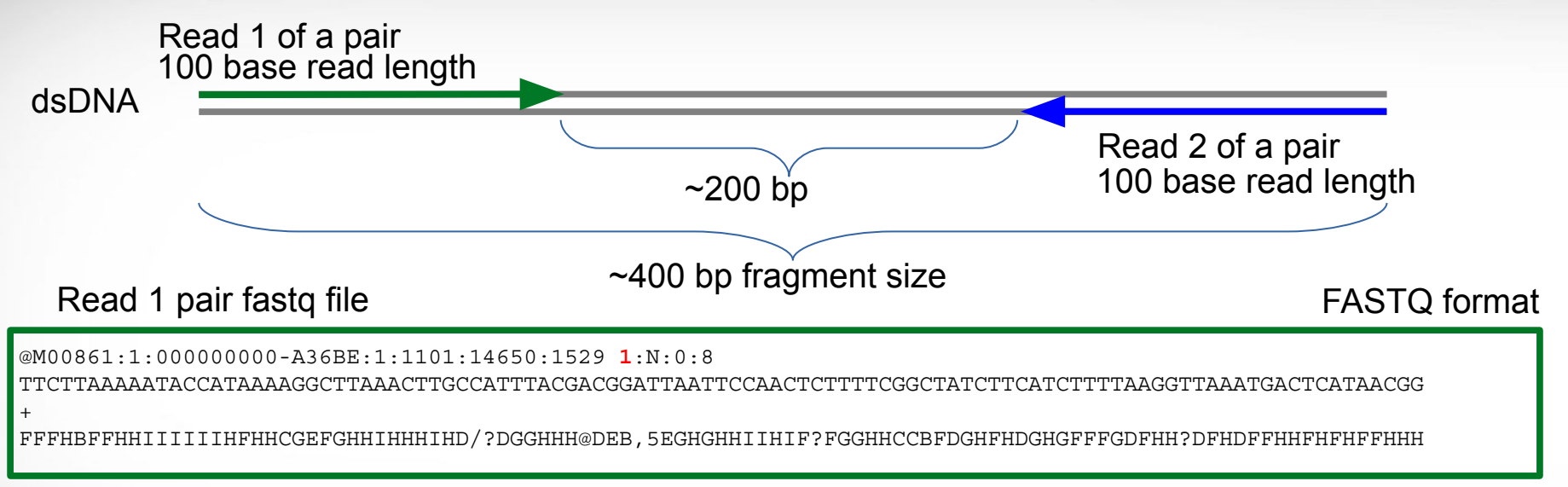

#### Read 2 pair fastq file

@M00861:1:000000000-A36BE:1:1101:14650:1529 **2**:N:0:8

ACTAAAAATCAATTTTATCAATTTCAAGCTCTACCTTATTTACTCATTATTTTAGTGATGGCCACTTTAATAAAAATATTGGTAGCATATTTTGCAATAGCGG +

GHHHHHFHHDFFHIHIIIHHHFHHHIIIIH=AAFHIIIHFGFHHHHHGGHHIHHFGFFFEGGHHHDGHHH/CGHIFFHHH

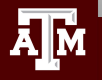

dsDNA

# Trimming PE Short Sequence Reads

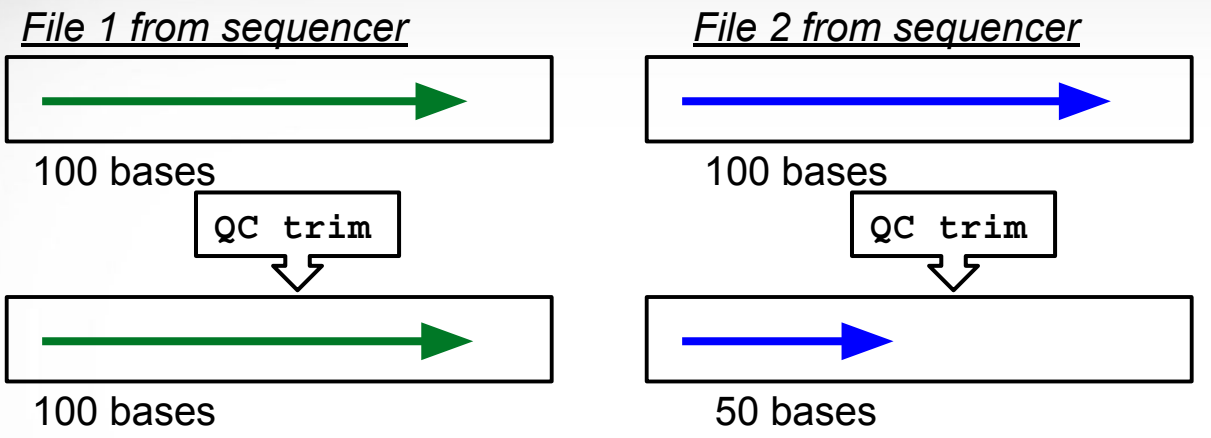

*minimun read length = 40*

#### *Resulting FASTQ Files with trimmed reads*

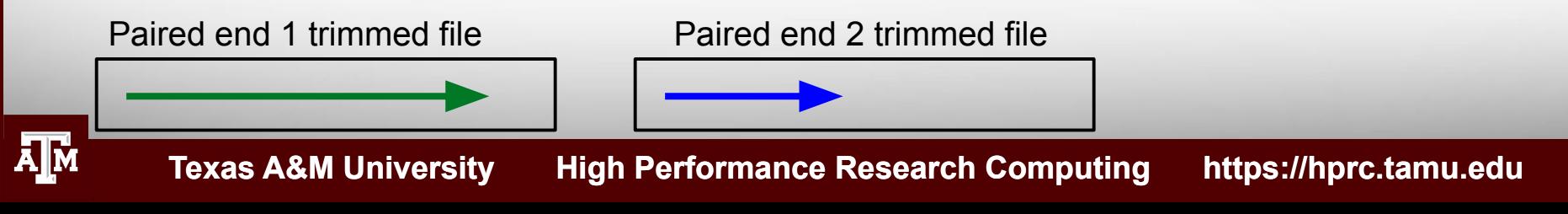

dsDNA

# Trimming PE Short Sequence Reads

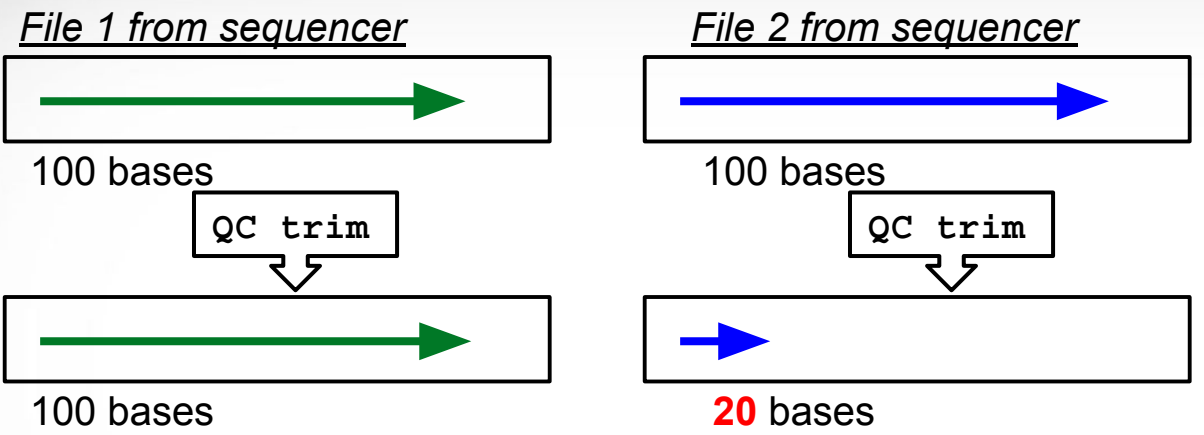

*minimun read length = 40*

#### *Resulting FASTQ Files with trimmed reads*

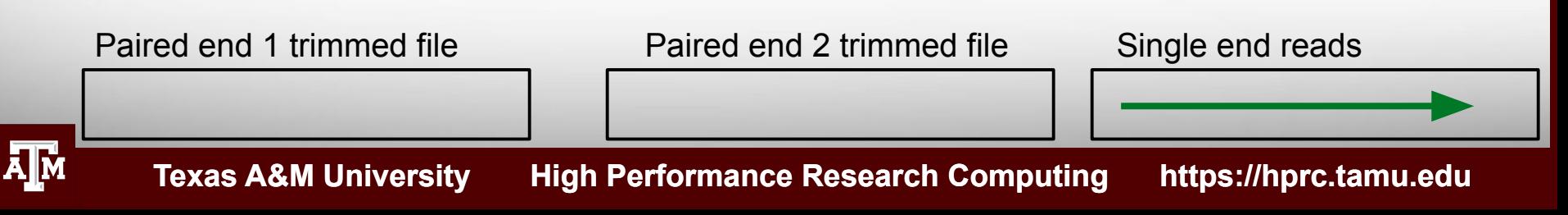

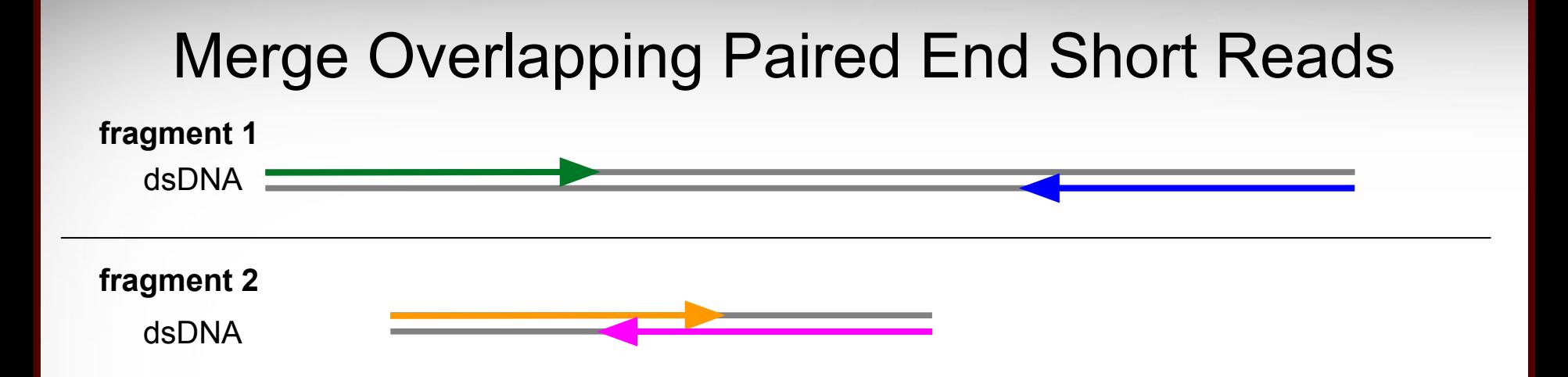

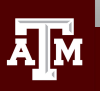

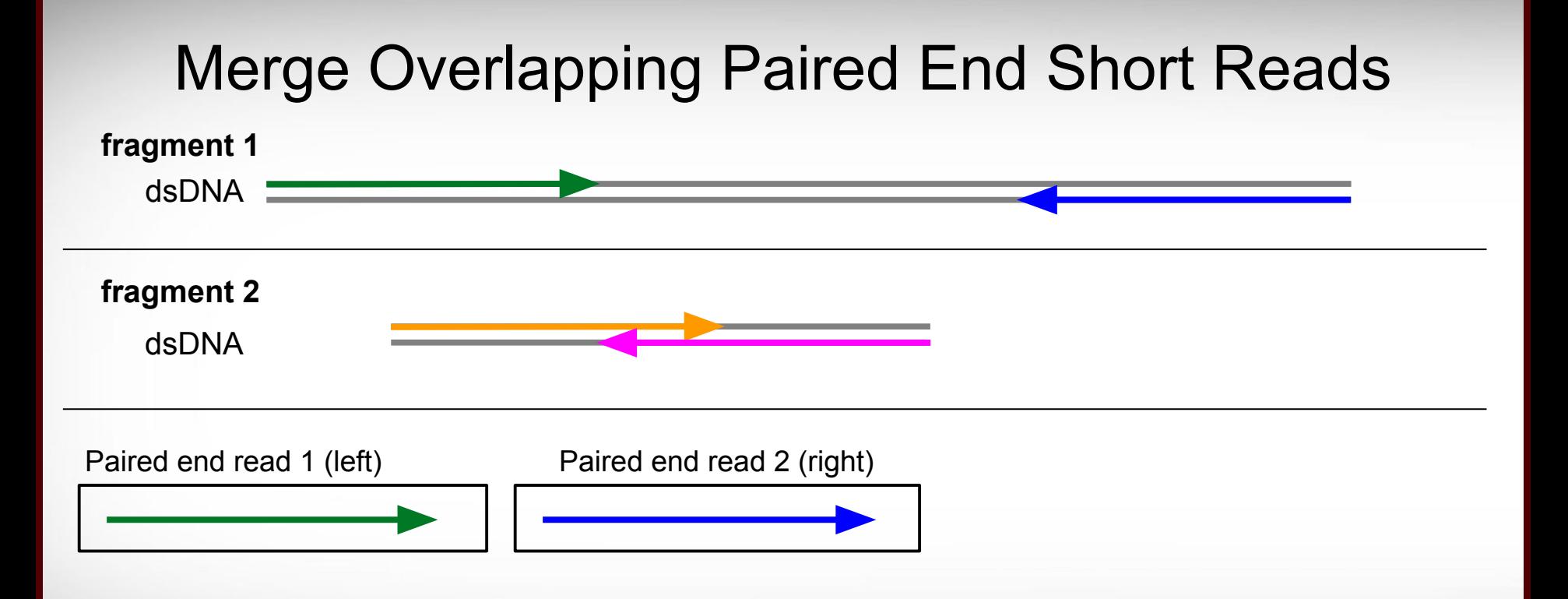

ĀМ

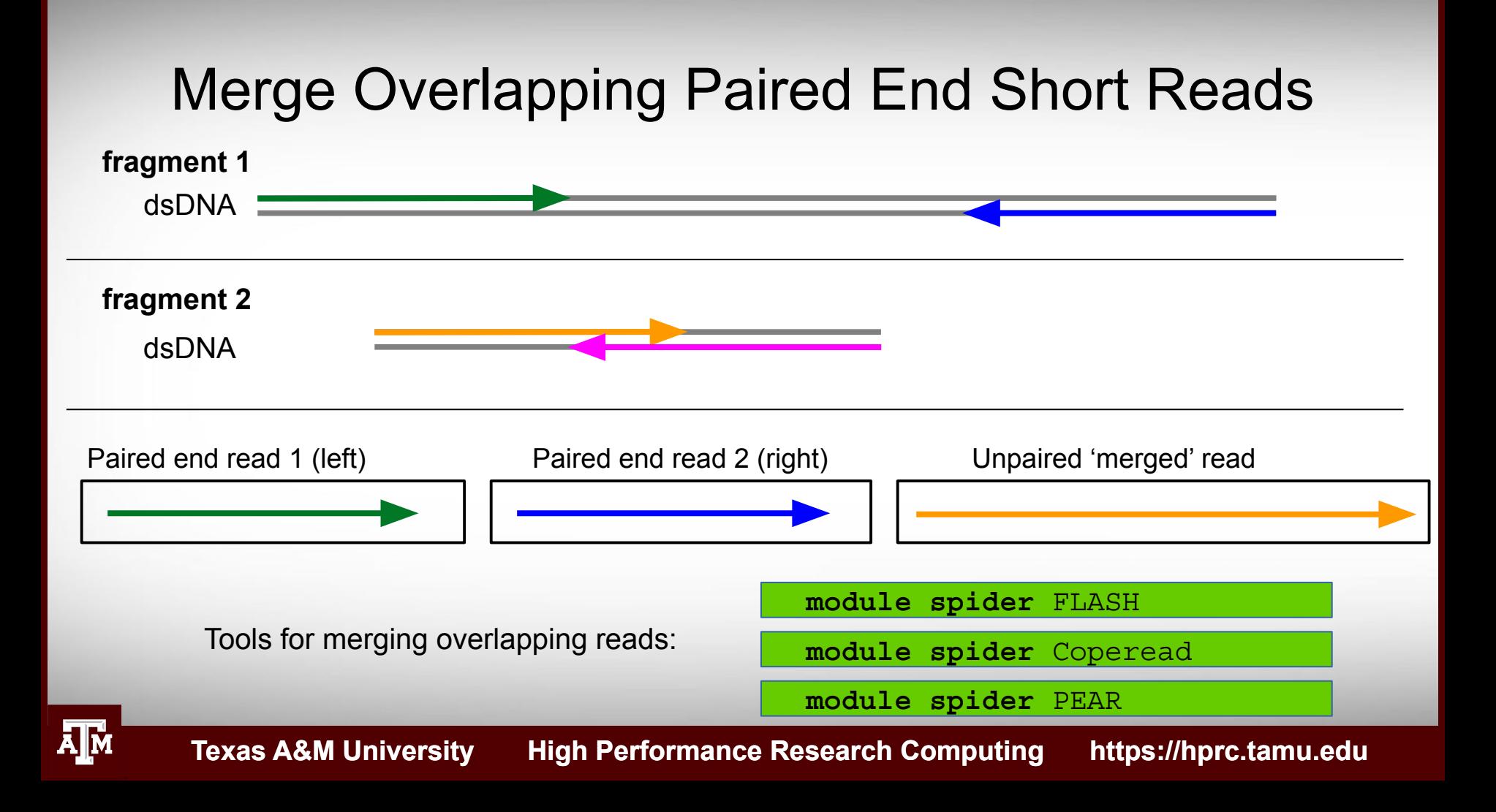

### Mapping Reads to a Reference Assembly

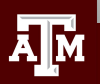

Mapping Reads to a Reference Assembly

• Align reads using bwa

 **module spider** BWA

• Align reads using bowtie or bowtie2

 **module spider** Bowtie

 **module spider** Bowtie2

• genome index files for found here:

/scratch/data/bio/genome\_indexes/

Send an email to [help@hprc.tamu.edu](mailto:help@hprc.tamu.edu) if you need and index that is not found in the genome indexes directory

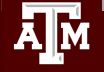

# Visualize bam File Alignments

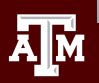

# Sample bam and reference files

#### **cd** \$SCRATCH/ngs\_class

For this samtools demo, add symbolic links\* to the example files in your working directory

 **ln -s** /scratch/data/bio/training/alignments/dr34.sam

Add a symbolic link to the example reference genome fasta file

 **ln -s** /scratch/data/bio/training/genomes/c\_dubliniensis.fa

Use the tab key when typing these long paths

\* The symbolic links are used to make the commands shorter for demonstration purposes only. You do not need to make symbolic links in order to use **samtools tview**

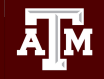

# Sorting Alignment sam/bam Files

- Sequence Alignment/Map format (sam)
	- − view sam files using the UNIX command:
- Binary Alignment/Map format (bam)
	- − Compressed (binary) sam files need samtools to view
		- $\bullet$  **module load** SAMtools/1.9-foss-2018b
	- − Recommended: sort sam/bam file based on coordinate into bam format
		- **samtools sort -@ 1 -m 2G -o** dr34.bam dr34.sam
	- − Create an index of the bam file using samtools
		- A samtools index is needed prior to viewing bam files in browsers

```
 samtools index dr34.bam
```

```
dr34.bam.bai
```
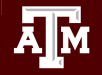

−

 **more** dr34.sam

# Viewing sam/bam Files

Viewing bam files using samtools

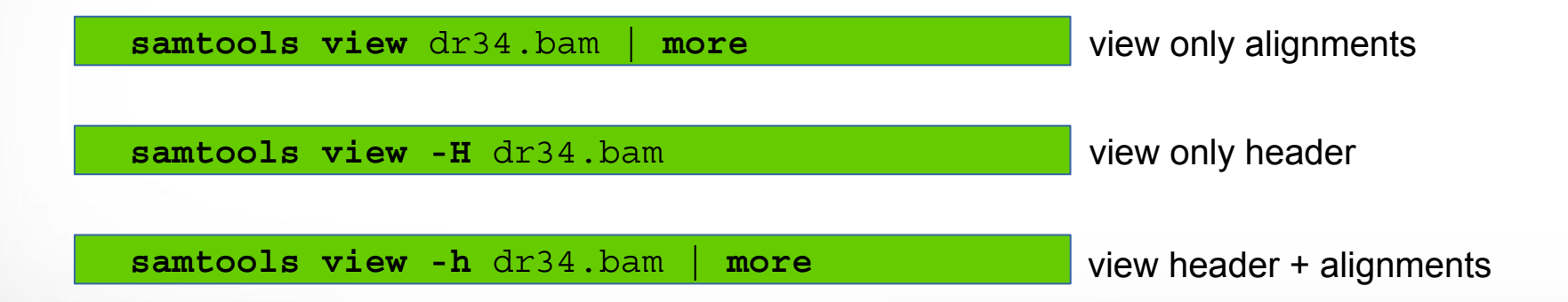

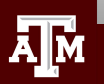

# Sam Flags and Bits

• Flags describe alignments (the flag value is the sum of bits)

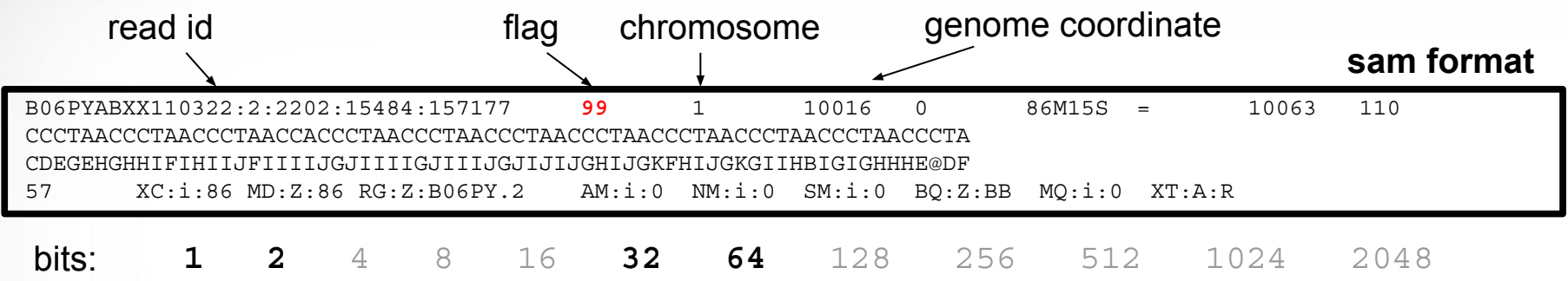

**1 + 2 + 32 + 64 = 99**

- Filter bam alignments based on bit in flag (-f and/or -F)
	- − Keep only reads that are 'mapped in proper pair'

−  **samtools view -h -b -f 2** dr34.bam **>** dr34\_paired\_reads.bam

− Keep all except reads that are 'PCR or optical duplicate'

−  **samtools view -h -b -F 1024** dr34.bam **>** dr34\_dedup\_reads.bam

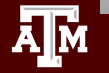

# Sam Flags and Bits

#### <https://broadinstitute.github.io/picard/explain-flags.html>

#### **Decoding SAM flags**

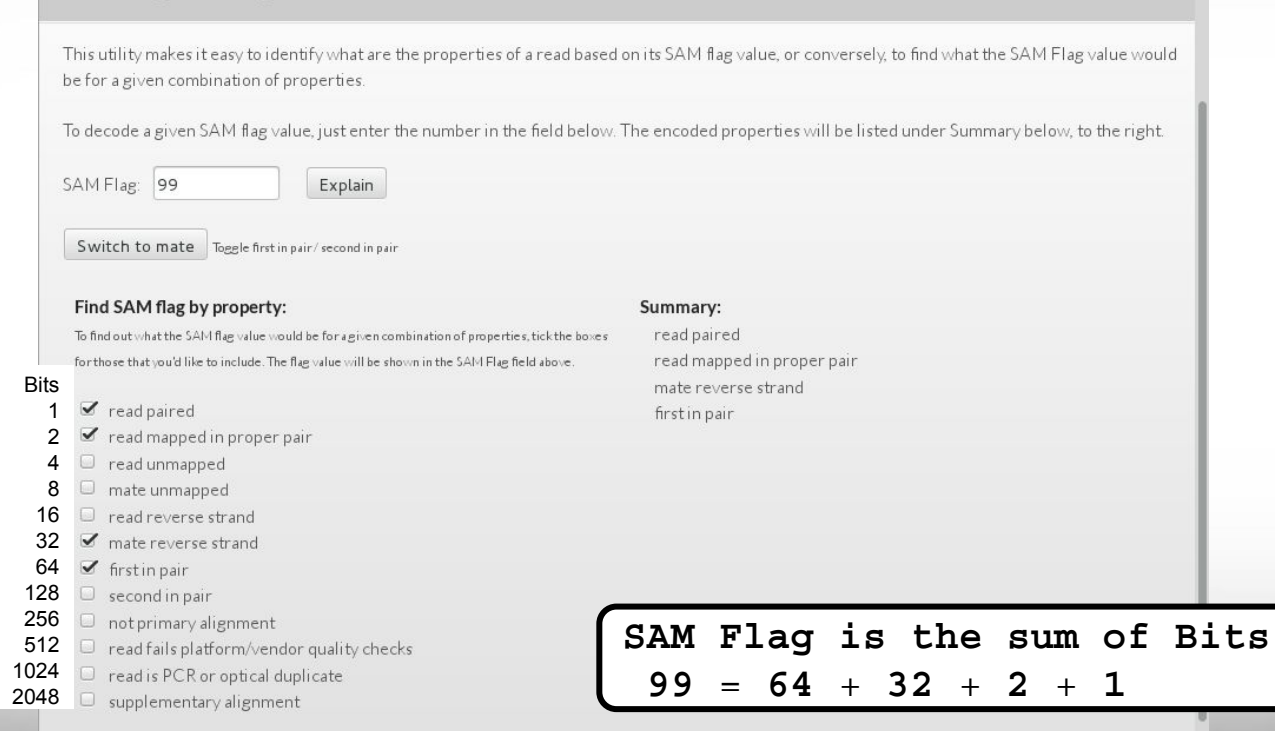

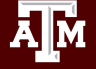

# Alignment Statistics

#### **samtools flagstat** dr34.bam

```
150000 + 0 in total (QC-passed reads + QC-failed reads)
0 + 0 secondary
0 + 0 supplementary
0 + 0 duplicates
140150 + 0 mapped (93.43% : N/A)
150000 + 0 paired in sequencing
75002 + 0 read1
74998 + 0 read2
85639 + 0 properly paired (57.09% : N/A)
136854 + 0 with itself and mate mapped
3296 + 0 singletons (2.20% : N/A)
909 + 0 with mate mapped to a different chr
56 + 0 with mate mapped to a different chr (mapQ>=5)
                                         Both reads in the pair are mapped
                                         on the same chromosome
                                         and in FR or RF orientation
```
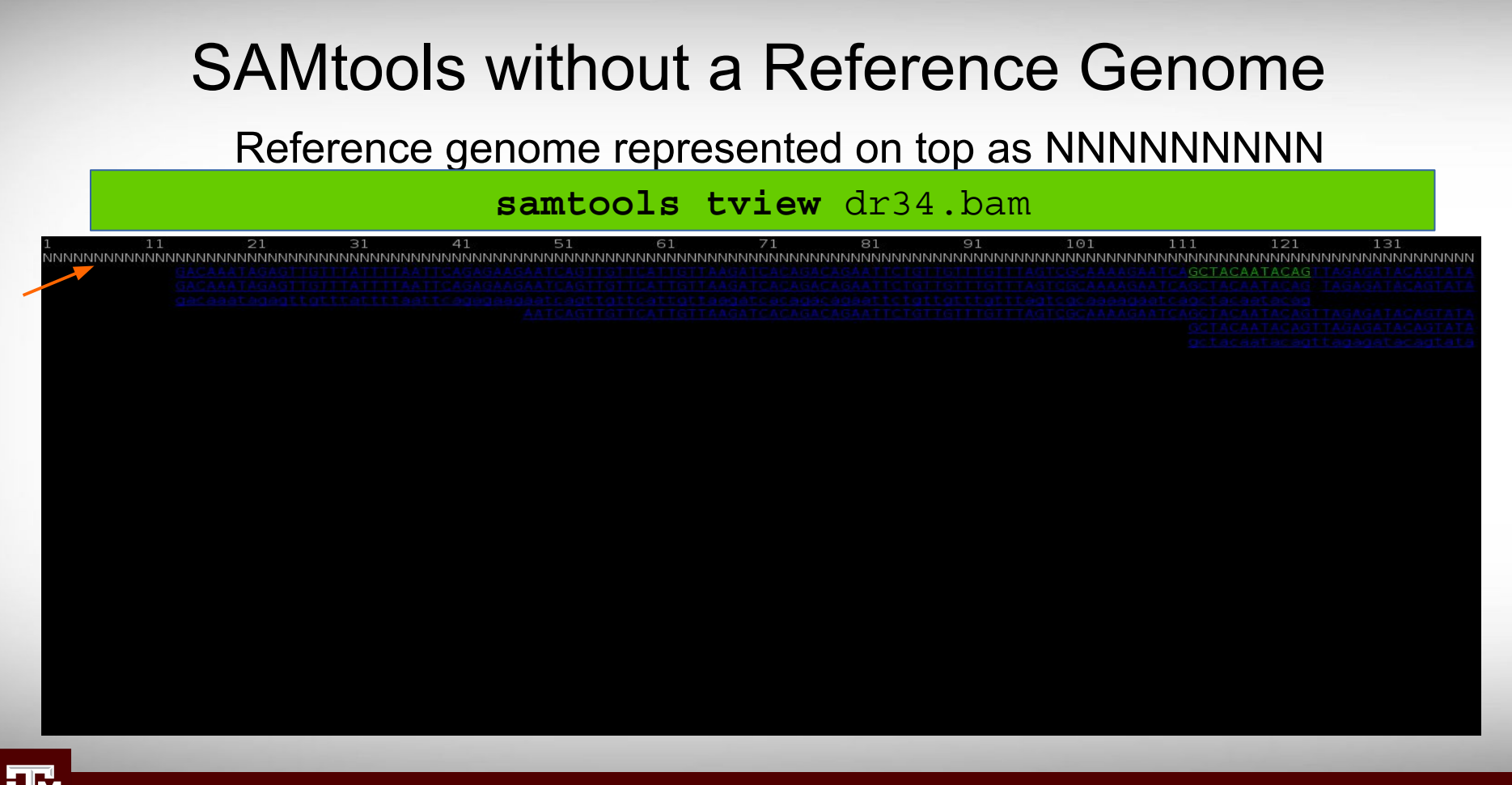

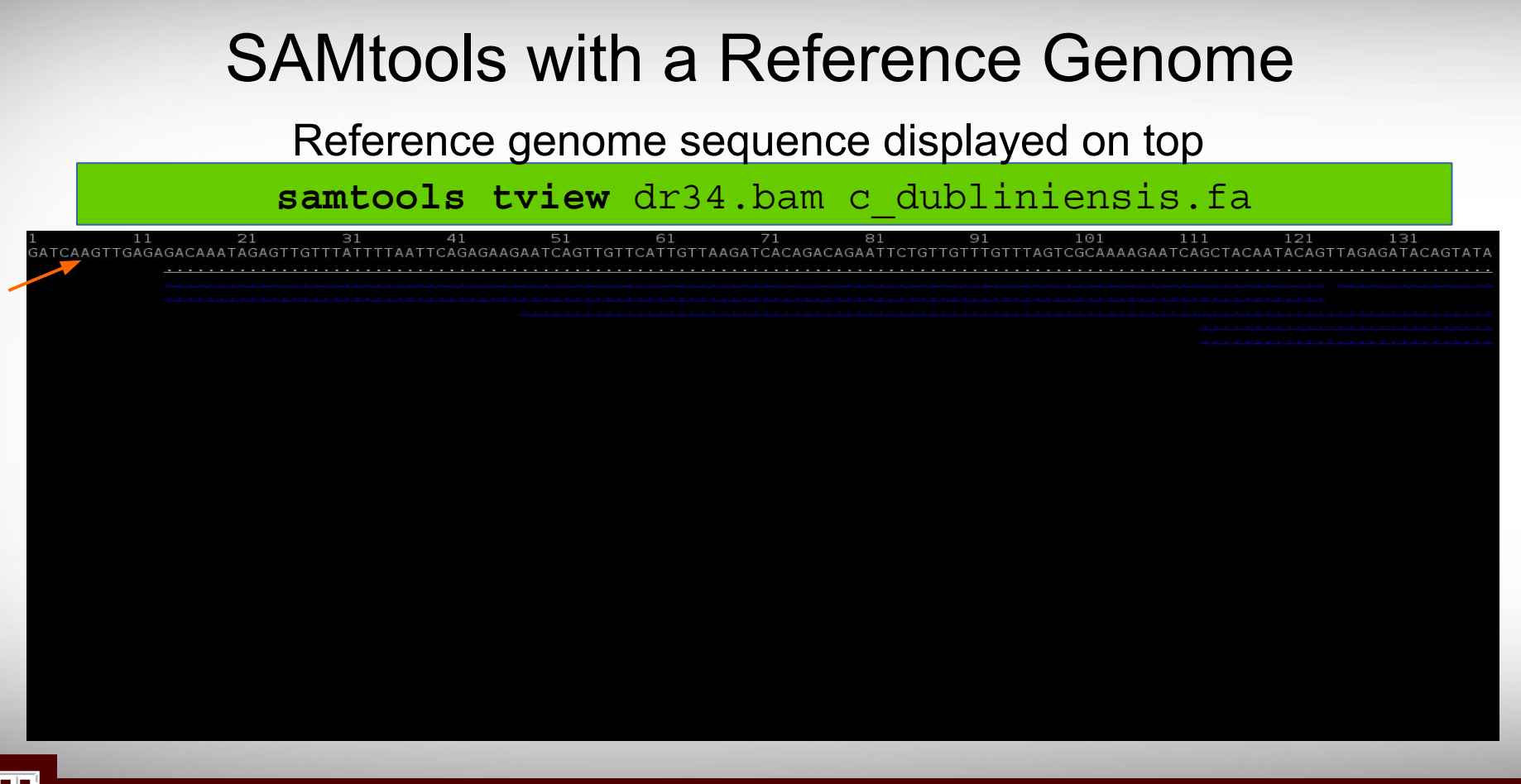

#### SAMtools with a Reference Genome

#### Type ? for help menu

#### samtools tview dr34.bam c dubliniensis.fa

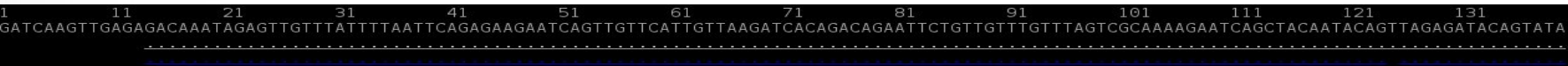

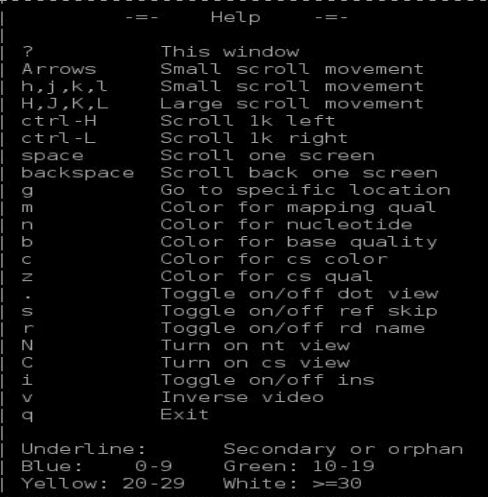

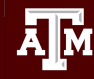

# View at a Specific Coordinate

#### samtools tview dr34.bam c dubliniensis.fa -p 1:315398

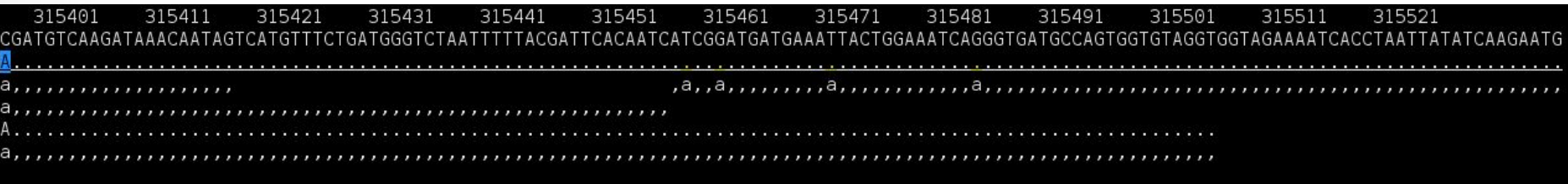

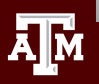

# Digital Normalization

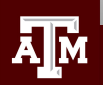

# Digital Normalization

Reduce memory requirements by reducing the number of redundant sequence reads if you have a very high sequencing coverage (> 200x)

 **module spider** BBMap

Use the **bbnorm.sh** script in the BBMap module

A Reference-Free Algorithm for Computational Normalization of Shotgun Sequencing Data

C. Titus Brown<sup>1,2,\*</sup>, Adina Howe<sup>2</sup>, Qingpeng Zhang<sup>1</sup>, Alexis B. Pyrkosz<sup>3</sup>, Timothy H. Brom<sup>1</sup> 1 Computer Science and Engineering, Michigan State University, East Lansing, MI, USA 2 Microbiology and Molecular Genetics, Michigan State University, East Lansing, MI, **USA** 

3 USDA Avian Disease and Oncology Laboratory, East Lansing, MI, USA

\* E-mail: ctb@msu.edu

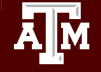

# Sequence Variant Calling

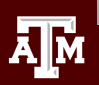

# Sequence Variant Calling

- Start with aligning reads to a reference
	- GATK does not require QC trimming
	- − Mark PCR duplicates with Picard
- Differentiate between sequencing errors and SNPs
	- Calling SNPs may require a min read depth of 10x (higher for indels)
	- − Calling variants may require 1/3 of reads to contain SNP
	- − Strand bias may result as a consequence of the sequencing chemistry's response to certain DNA sequence motifs but it can be detected computationally
- BLAST reads with SNPs to identify variant calls due to misalignments especially with duplicated genes
- Variant Call Format (vcf) standard format of variant calls
- Identify multiple-nucleotide polymorphism (MNP)
	- − Two SNPs within a single codon

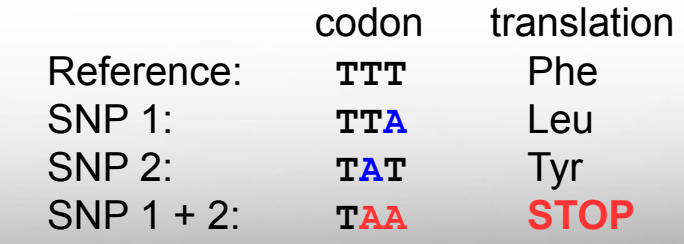

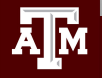

# Marking PCR Duplicates

- PCR duplicates are artifacts resulting from a PCR amplification step during NGS library preparations.
- PCR duplicates should be removed/marked as to not bias the frequency of variants or gene expression levels
	- Use picard tools to mark duplicates
	- Freebayes will ignore marked duplicates during variant calling

**module spider** picard

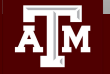
### Variant Calling Tools

Use bam file of sequence reads aligned to a reference as input for the following four work flows

- 1. GATK  **module spider** GATK picard SAMtools
	- − No need to QC trim reads, the GATK best practices pipeline will perform the necessary steps including marking PCR duplicates
	- − You need a set of known variants for your species (dbSNP) or you can bootstrap your population to get variant frequency
	- − Used in conjunction with other tools
		- samtools
		- picard

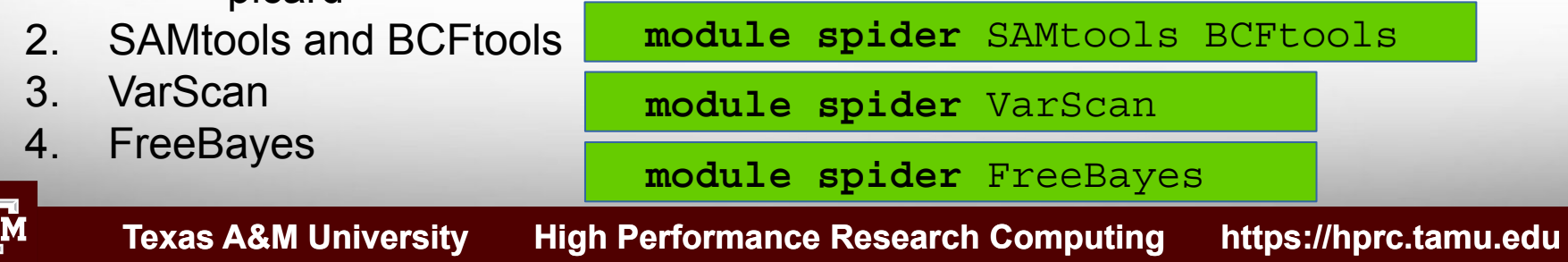

#### Sample vcf File Format

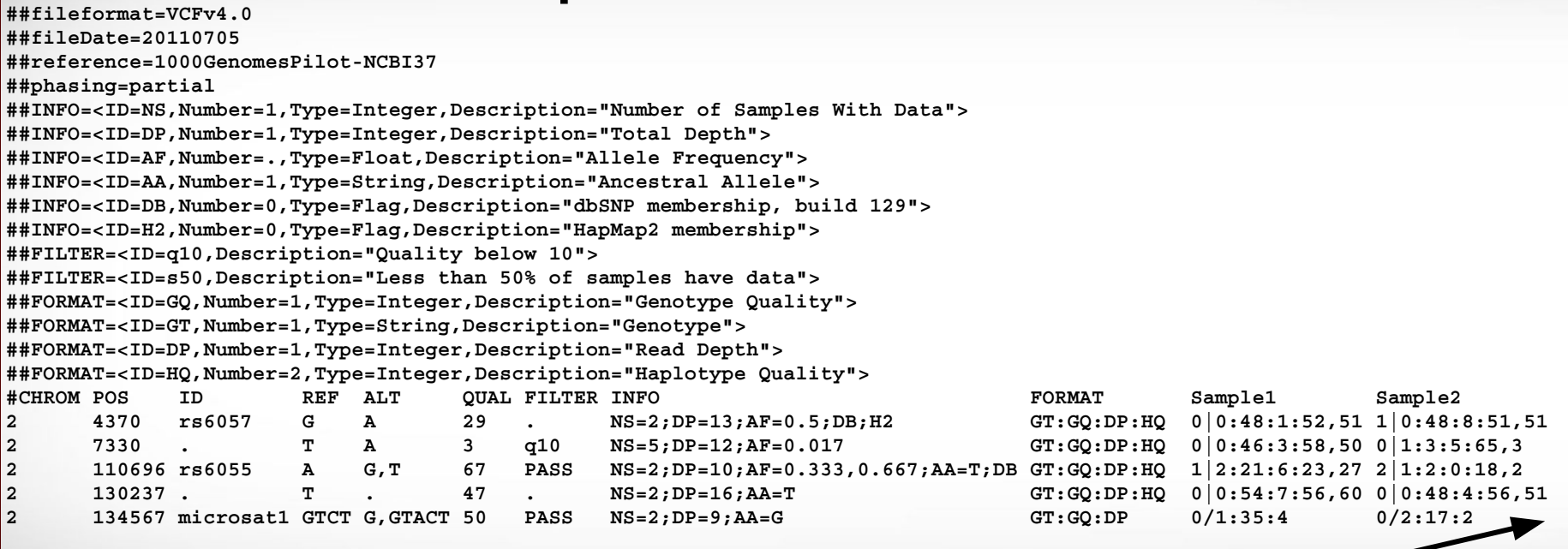

3 more columns not shown due to width of rows

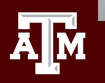

#### vcf File Column Descriptions

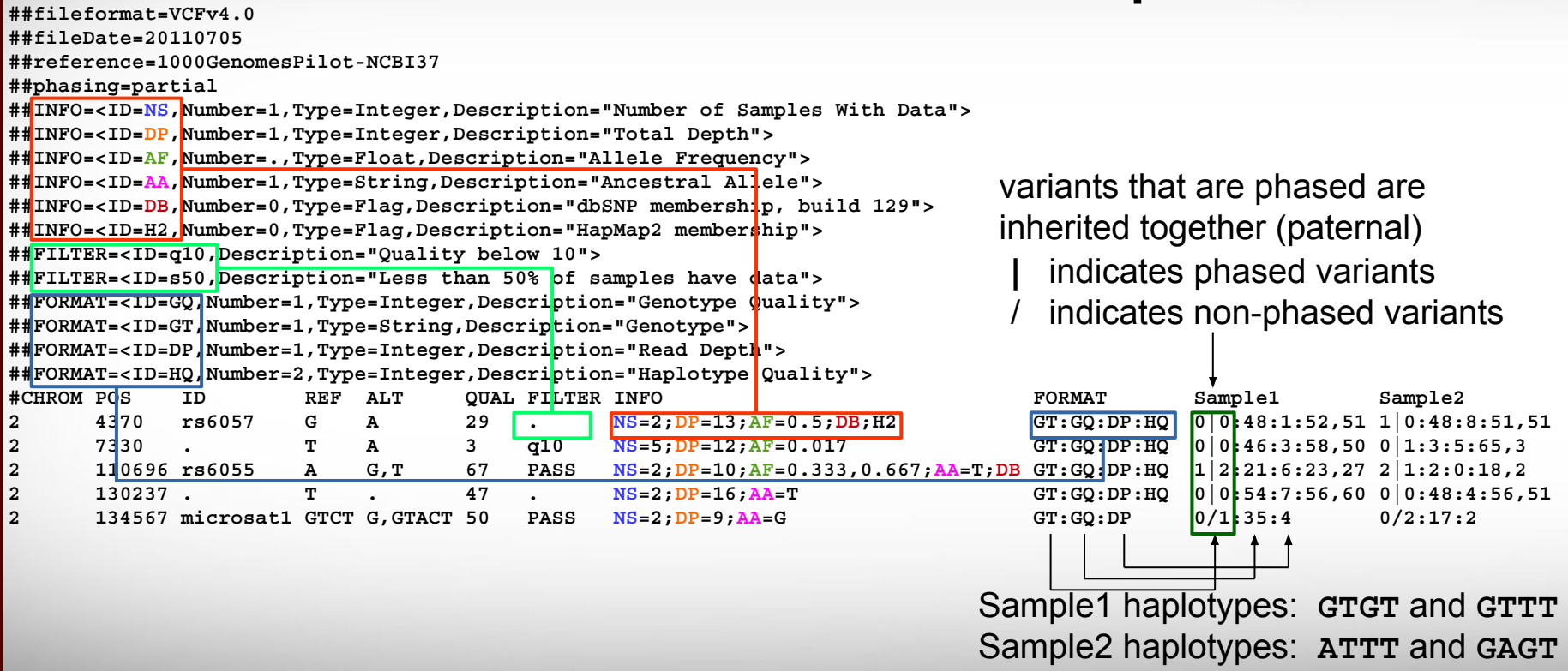

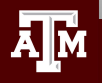

## Summarizing Variant Calls from **Different Tools**

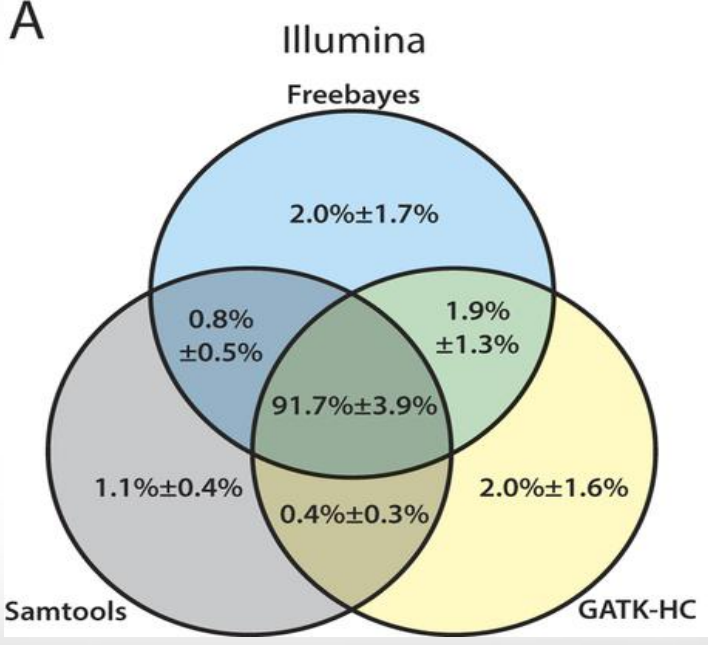

The mean percentage with standard deviation of confidence variant calls with equal to or higher than the quality score threshold of 20 are represented for (A) Illumina data sets

Huang et al 2015 doi:10.1038/srep17875

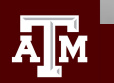

### Consequence of Amino Acid Change

- Assess consequence of amino acid change based on sequence conservation across multiple species using the PROVEAN tool
- Variants with a score equal to or below -2.5 are considered "deleterious"

**module spider** PROVEAN

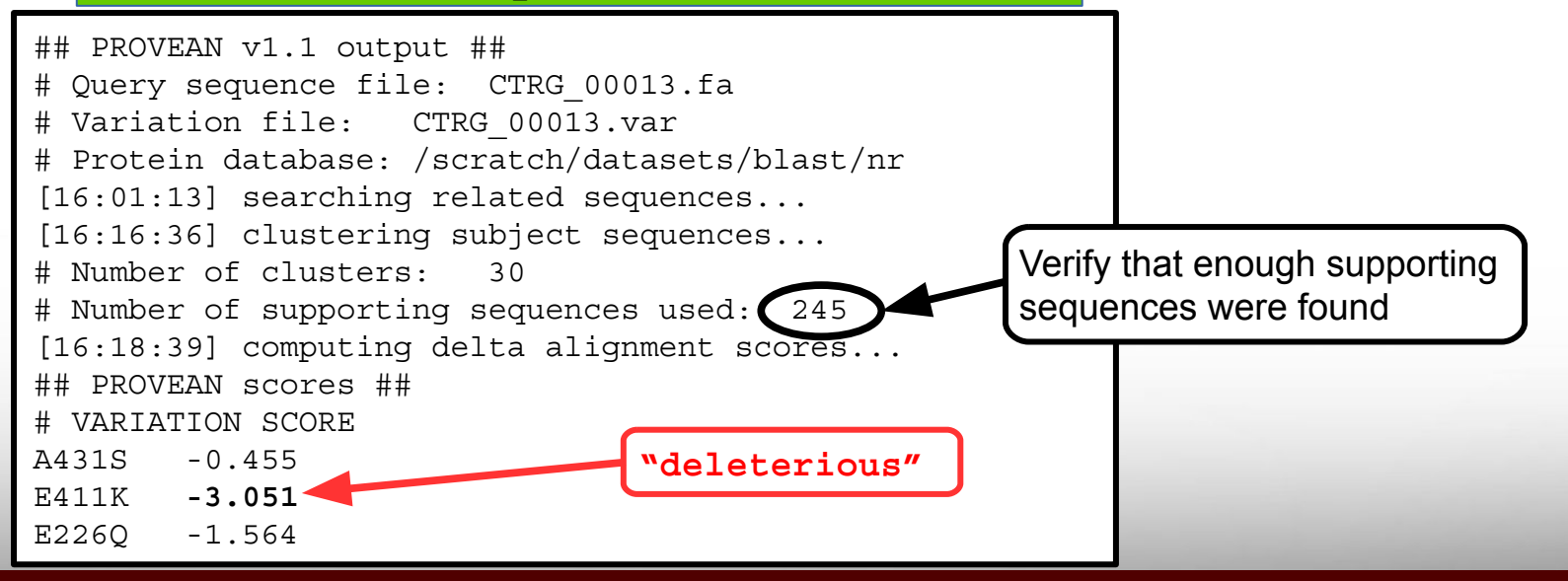

#### Annotate Variants

#### **module spider** snpEff

- A file of variant calls in vcf format is needed
- A reference sequence with gene annotations is needed
- snpEff annotates a vcf file
	- − There are > 2,500 pre-built databases available and you can build your own if needed
	- − Annotates MNP (multiple nucleotide polymorphism)
		- Codon change due to two SNPs:  $ACA \rightarrow GGA$

5 325795 . **AC GG** 23.8901 . AB=0.428571;ABP=3.32051;AC=1;AF=0.5;AN=2;AO=3;CIGAR=2X;DP=7;DPB=7;DPRA=0;EPP=3.73412; EPPR=3.0103;GTI=0;LEN=2;MEANALT=1;MQM=33;MQMR=48.5;NS=1;NUMALT=1;ODDS=5.49681;PAIRED=0; PAIREDR=0.5;PAO=0;PQA=0;PQR=0;PRO=0;QA=114;QR=150;RO=4;RPL=3;RPP=9.52472;RPPR=3.0103; RPR=0;RUN=1;SAF=2;SAP=3.73412;SAR=1;SRF=2;SRP=3.0103;SRR=2;**TYPE=mnp**;technology.ILLUMINA=1; **ANN=GG|missense\_variant**|MODERATE|CD36\_51230|CD36\_51230|transcript|CAX41505.1| protein\_coding|1/1|c.1657\_1658delACinsGG|p.**Thr553Gly**|1657/1851|1657/1851|553/616||  $0/1:7:4:150:3:114:-6.7054,0,-11.1847$ 

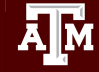

#### Viewing SNPs in a Diploid Organism

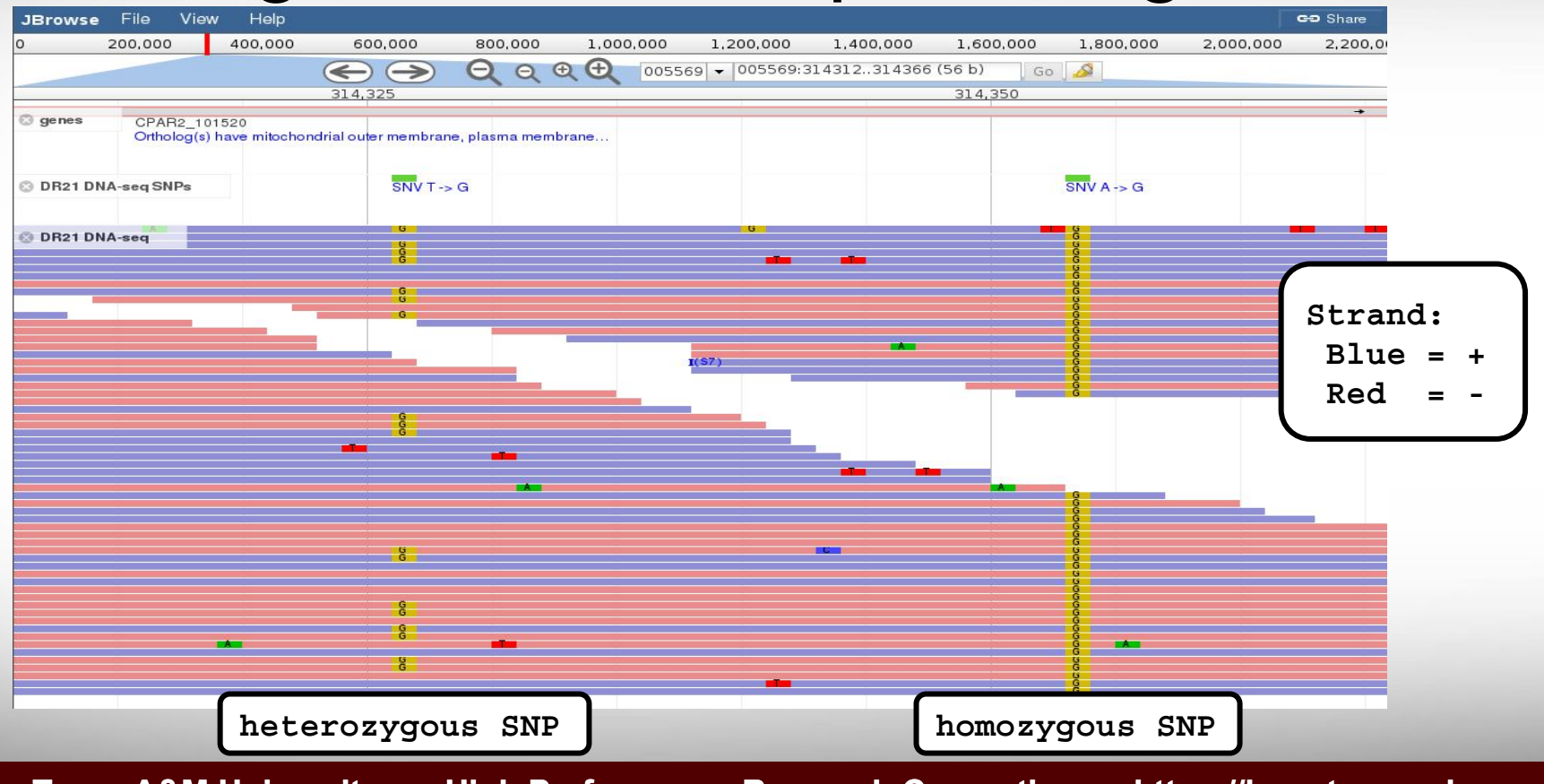

#### Example of Sequencing Strand Bias

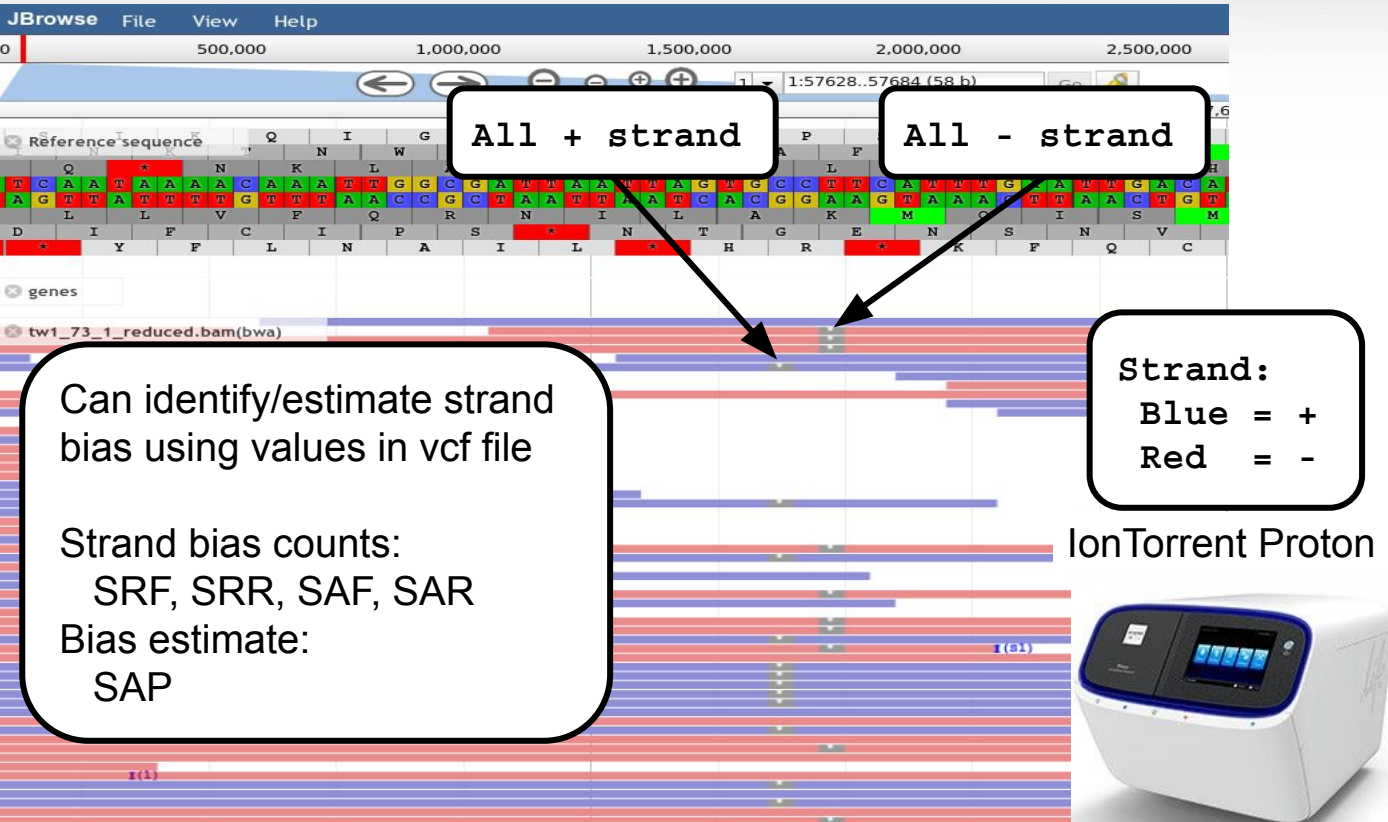

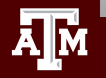

### RNA-seq Overview

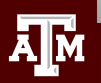

## RNA-seq Applications

- Differential Expression (DE) and transcript abundance
	- HISAT2, Bowtie, TopHat, Cufflinks, Cuffmerge, Cuffdiff
	- DESeq and DESeq2 (R package)
	- EdgeR (R package)
- Transcriptome assembly (find isoforms and rare transcripts)
	- *de novo* (Trinity, Oases, SOAPdenovo-Trans)
	- reference based (Trinity, StringTie)
- **Genome Annotation** 
	- Align to assembly for validation of gene models
- **Variant Calling** 
	- STAR/Picard/GATK (Haplotype Caller (HC) in RNA-seq mode)
- de *novo* genome assembly scaffolding
	- L\_RNA\_scaffolder
- **Identify fusion transcripts** 
	- tophat-fusion

## Sequence Depth for RNA-seq Differential Expression

**RNA-seq differential expression studies: more sequence or more replication?** Liu, Yuwen, Zhou, Jie and White, Kevin P. [Bioinformatics.](https://www.ncbi.nlm.nih.gov/pmc/articles/PMC3904521/#) 2014 Feb 1; 30(3): 301–304. doi: [10.1093/bioinformatics/btt688](https://dx.doi.org/10.1093%2Fbioinformatics%2Fbtt688) PMCID: PMC3904521

- Using more biological replicates instead of increasing sequencing depth resulted in improved accuracy of expression estimation
- Use more biological replicates at lower sequencing depth is more beneficial than fewer samples at a higher sequencing depth
- Increasing sequence depth is beneficial for exon or transcript-specific expression studies

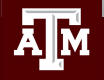

#### RNA-seq Transcriptome Assembly

• Assembly with a reference genome

 **module spider** Trinity

 **module spider** HISAT2 Cufflinks

 **module spider** Scripture

 **module spider** StringTie

#### • *de novo assembly without a reference genome*

 **module spider** Trinity

 **module spider** Oases

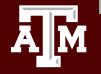

## Digital Normalization for Transcriptome Assembly

- Reduce memory requirements by reducing the number of redundant sequence reads if you have a very high sequencing coverage (> 200x)
- Trinity 2.4.0+ automatically normalizes reads to a depth of 50
- The **bbnorm.sh** script in BBMap can normalize reads

**module spider** BBMap

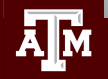

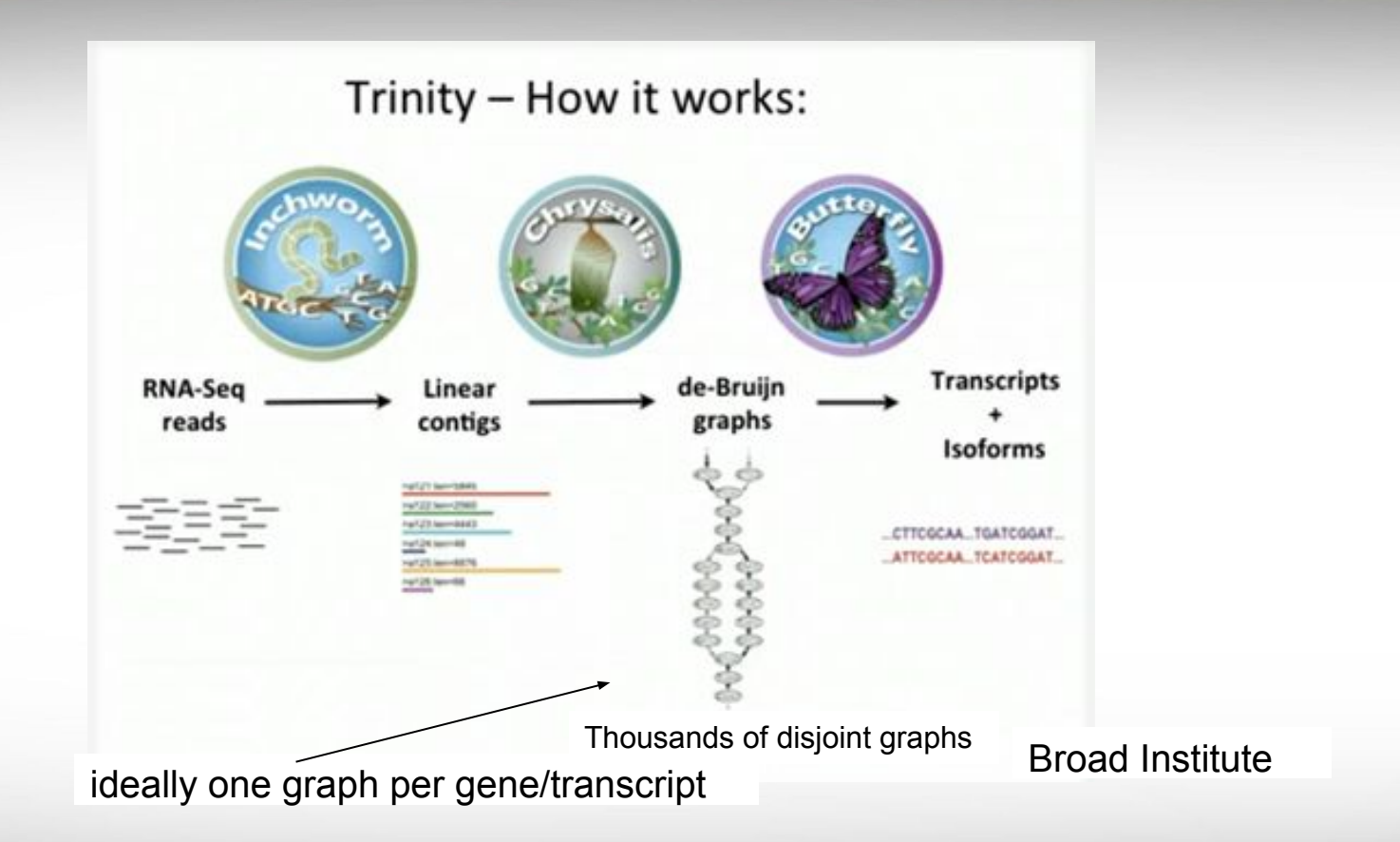

http://www.rna-seqblog.com/a-collection-of-new-rna-seq-videos-from-the-broad-institute/

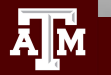

### Running Trinity on Terra

- Trinity uses 100,000s of intermediate files
	- Contact **help@hprc.tamu.edu** and request a file quota increase before running Trinity or use the \$TMPDIR in your job script
	- Run one Trinity job at a time and check resource usage
		- **showquota**
		- It is recommended not to run multiple Trinity jobs unless you are using \$TMPDIR
	- Trinity creates checkpoints and can be restarted if it stops due to file/disk quota met, out of memory or runtime
		- Checkpoints are not available when running Trinity in Galaxy
		- Checkpoints are not available if you use \$TMPDIR with Trinity
			- need to rsync results from \$TMPDIR at end of job script
			- checkpoints are stored in \$TMPDIR which is deleted after job ends
	- See GCATemplates for sample Trinity scripts

#### ChIP-seq

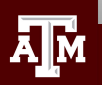

Chromatin immunoprecipitation (ChIP) is a technique for identifying and characterizing elements in protein-DNA interactions involved in gene regulation or chromatin organization.

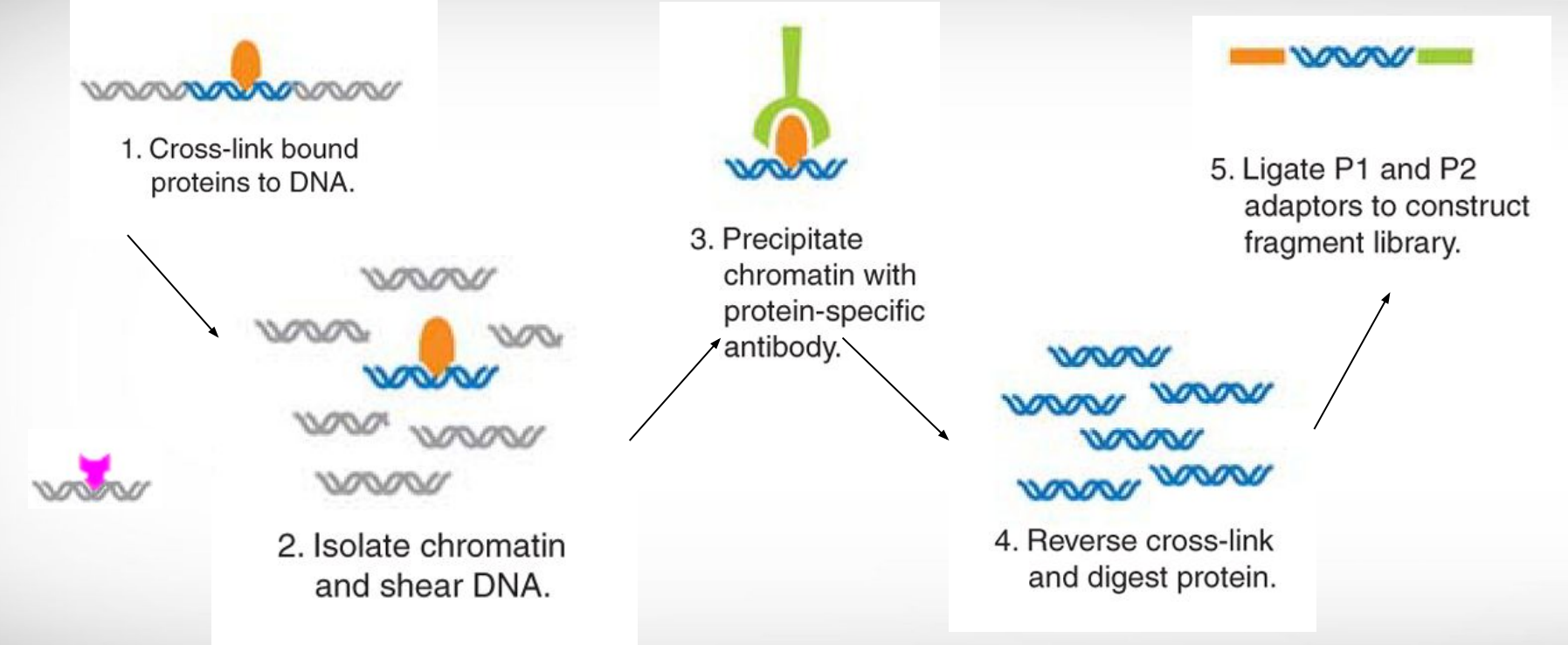

Chromatin immunoprecipitation sequencing (ChIP-Seq) on the SOLiD™ system Nature Methods 6, (2009)

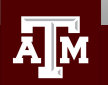

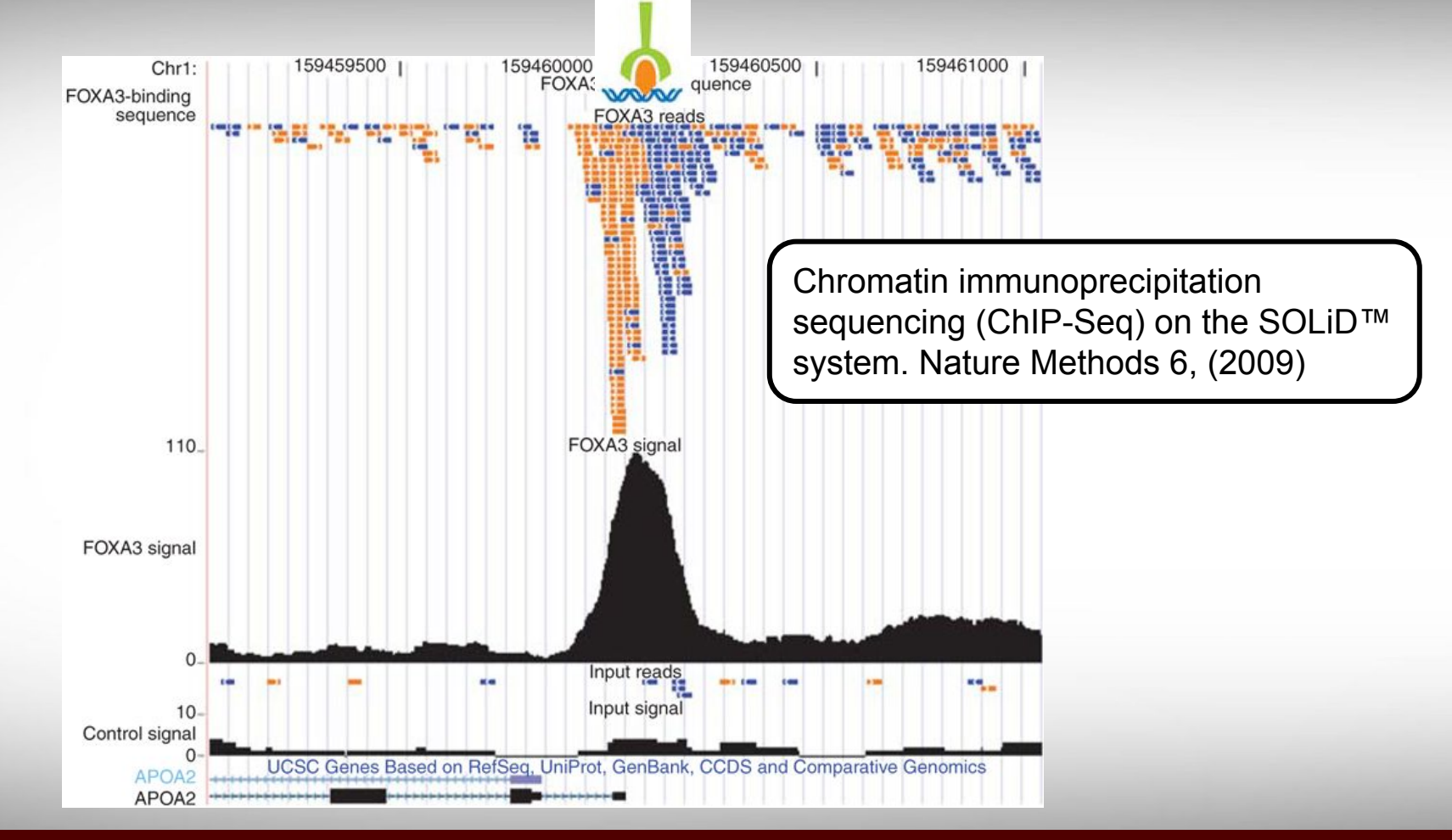

**A**M

The goal is to find a consensus DNA sequence among the sequences at each peak which will give us the DNA sequence motif that a protein recognizes and binds

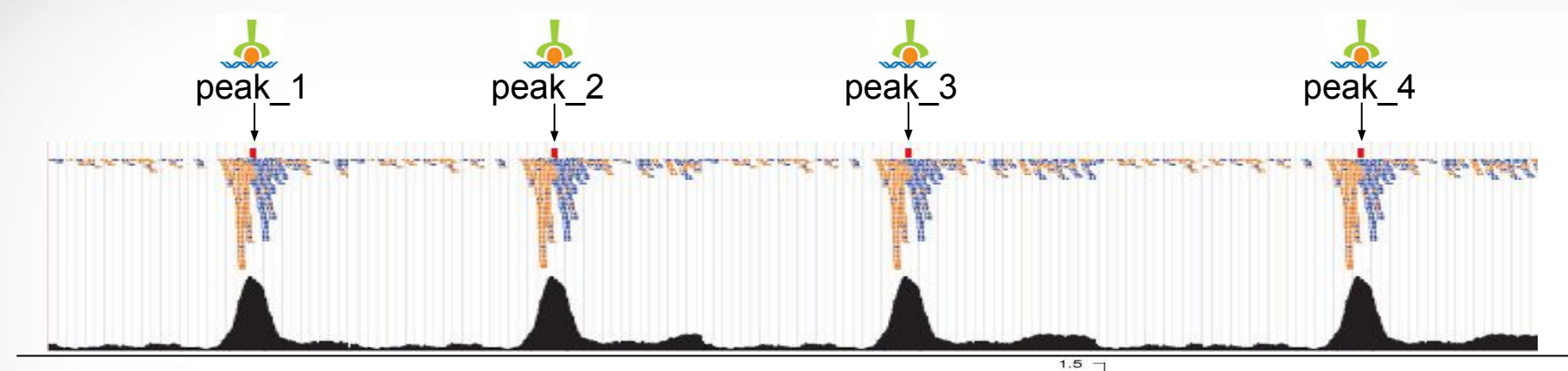

A sequence logo can be used to represent the DNA sequence motif where the protein binds

Generate a sequence logo with the R package seqLogo

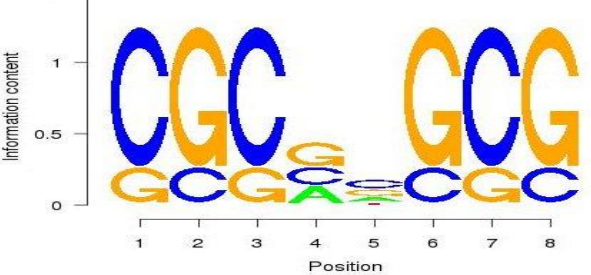

**module load** R\_tamu/4.0.0-foss-2020a

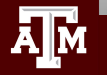

#### ChIP-seq Tools

- Protein-DNA interactions
	- −  **module spider** MACS
	- −  **module spider** MACS2
- Subdivision of ChIP-seq regions into discrete signal peaks
	- −  **module spider** PeakSplitter
- . Peak caller
	- −  **module spider** PeakRanger
	- −  **module spider** BroadPeak
- Identify enriched domains from histone modification ChIP-seq data
	- −  **module spider** SICER

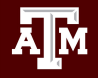

#### HPRC Portal Interactive Apps

Interactive Apps are useful for GUI applications such as genome browsers

Files -

 $Jobs -$ 

If you want to run a GUI app that is not on this list, you can use the VNC app and launch the GUI from the VNC terminal

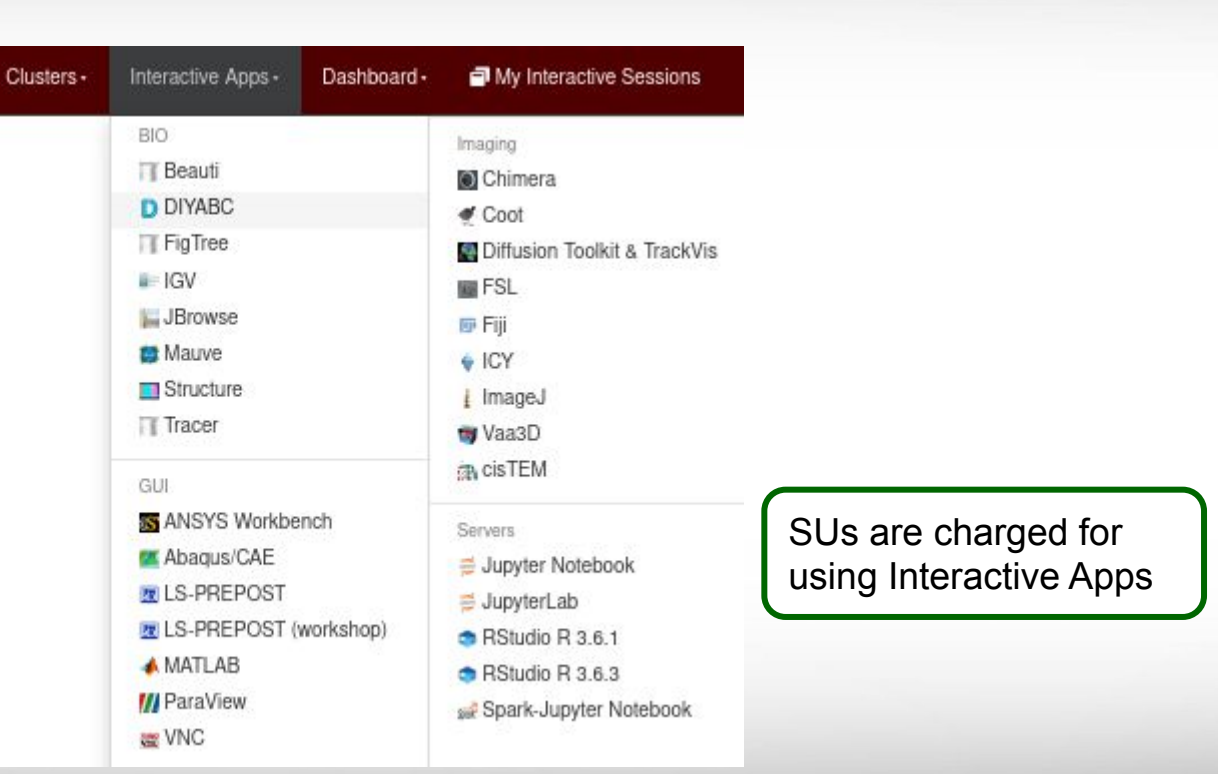

#### [portal-terra.hprc.tamu.edu](https://portal-terra.hprc.tamu.edu)

ĀМ

### Trimmomatic Exercise using GCATemplates on Terra

For practice, we will copy a template file

- Select #1 then find the template that contains trimmomatic
- Save the template script to your pwd
- Review the template script contents
- submit the template script to the scheduler
- Review the output files
- See **running** job details with the commands:
	- scontrol show job JOBID
	- pestat -u \$USER
	- lnu JOBID
- See **completed** job details with the commands:
	- seff JOBID
	- sacct -j JOBID

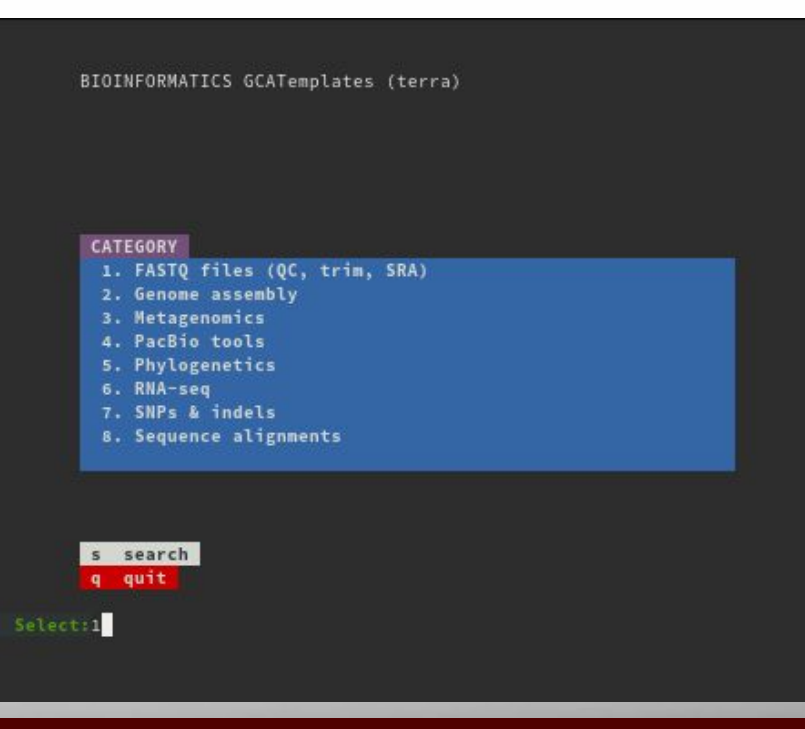

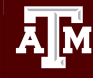

#### TAMULauncher

blastn -query chunk0000.fa -db 'nt.bacteria' -task megablast -out chunk0000.fa.out -outfmt 6 blastn -query chunk0001.fa -db 'nt.bacteria' -task megablast -out chunk0001.fa.out -outfmt 6 blastn -query chunk0002.fa -db 'nt.bacteria' -task megablast -out chunk0002.fa.out -outfmt 6 blastn -query chunk0003.fa -db 'nt.bacteria' -task megablast -out chunk0003.fa.out -outfmt 6 blastn -query chunk0004.fa -db 'nt.bacteria' -task megablast -out chunk0004.fa.out -outfmt 6 blastn -query chunk0005.fa -db 'nt.bacteria' -task megablast -out chunk0005.fa.out -outfmt 6 blastn -query chunk0006.fa -db 'nt.bacteria' -task megablast -out chunk0006.fa.out -outfmt 6 blastn -query chunk0007.fa -db 'nt.bacteria' -task megablast -out chunk0007.fa.out -outfmt 6 blastn -query chunk0008.fa -db 'nt.bacteria' -task megablast -out chunk0008.fa.out -outfmt 6 blastn -query chunk0009.fa -db 'nt.bacteria' -task megablast -out chunk0009.fa.out -outfmt 6 blastn -query chunk0010.fa -db 'nt.bacteria' -task megablast -out chunk0010.fa.out -outfmt 6 blastn -query chunk0011.fa -db 'nt.bacteria' -task megablast -out chunk0011.fa.out -outfmt 6 blastn -query chunk0012.fa -db 'nt.bacteria' -task megablast -out chunk0012.fa.out -outfmt 6 blastn -query chunk0013.fa -db 'nt.bacteria' -task megablast -out chunk0013.fa.out -outfmt 6 blastn -query chunk0014.fa -db 'nt.bacteria' -task megablast -out chunk0014.fa.out -outfmt 6 blastn -query chunk0015.fa -db 'nt.bacteria' -task megablast -out chunk0015.fa.out -outfmt 6 blastn -query chunk0016.fa -db 'nt.bacteria' -task megablast -out chunk0016.fa.out -outfmt 6 blastn -query chunk0017.fa -db 'nt.bacteria' -task megablast -out chunk0017.fa.out -outfmt 6 blastn -query chunk0018.fa -db 'nt.bacteria' -task megablast -out chunk0018.fa.out -outfmt 6 blastn -query chunk0019.fa -db 'nt.bacteria' -task megablast -out chunk0019.fa.out -outfmt 6 blastn -query chunk0020.fa -db 'nt.bacteria' -task megablast -out chunk0020.fa.out -outfmt 6 blastn -query chunk0021.fa -db 'nt.bacteria' -task megablast -out chunk0021.fa.out -outfmt 6 blastn -query chunk0022.fa -db 'nt.bacteria' -task megablast -out chunk0022.fa.out -outfmt 6 blastn -query chunk0023.fa -db 'nt.bacteria' -task megablast -out chunk0023.fa.out -outfmt 6

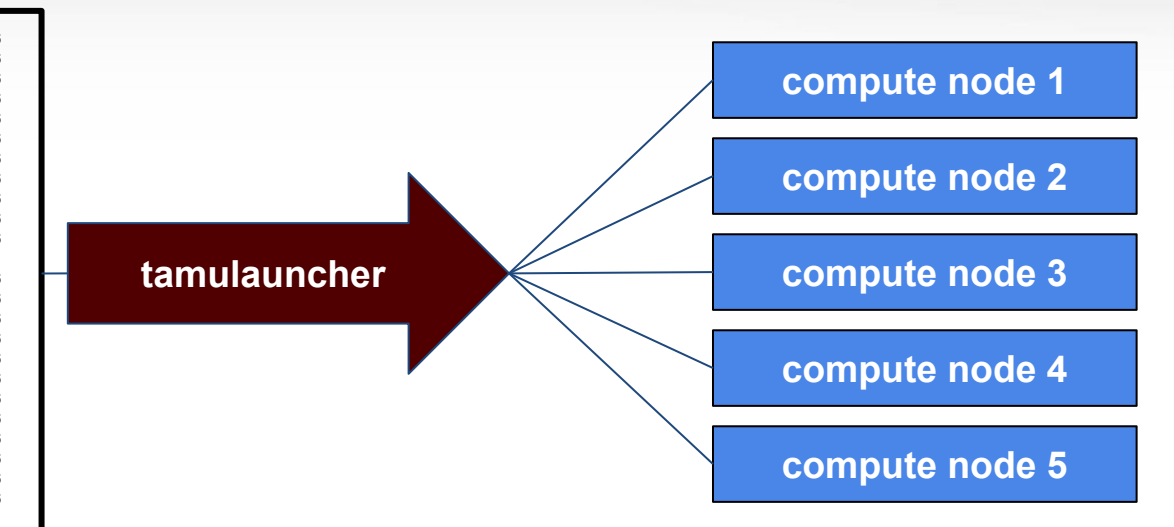

- A convenient way to run a large number of single core jobs
- Available for use from the Unix command line and Galaxy (BLAST+)
- Only need to submit one job instead of many small jobs
- Useful for submitting thousands of BLAST jobs

**Useful alias commands for your ~/.bashrc**

**# list files newest to oldest** alias lhl='ls -lsth'

alias lh='ls -lsth | head' alias lhh='ls -lsth | head -20' alias lhhh='ls -lsth | head -30'

**# show your running jobs** alias q='squeue -u \$USER' alias p='pestat -u \$USER'

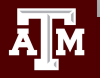

### HPRC Resources

- Free Help
	- − Send an email to [help@hprc.tamu.edu](mailto:help@hprc.tamu.edu) if you have any questions regarding Bioinformatics tools usage on HPRC clusters
		- First spend some time investigating the error
			- − read log files, stdout file, stderr file, tool manual
			- − Google search
			- − Google user groups: many are software specific
		- Include details about your issue
			- − The JobID
			- − Which cluster or which Galaxy you are using
			- − Which software you are using
			- − Which modules you have loaded
			- − Commands you used in your job script
			- − Error messages you are seeing
- **HPRC NGS data analysis tools Documentation** 
	- − <https://hprc.tamu.edu/wiki/Bioinformatics>

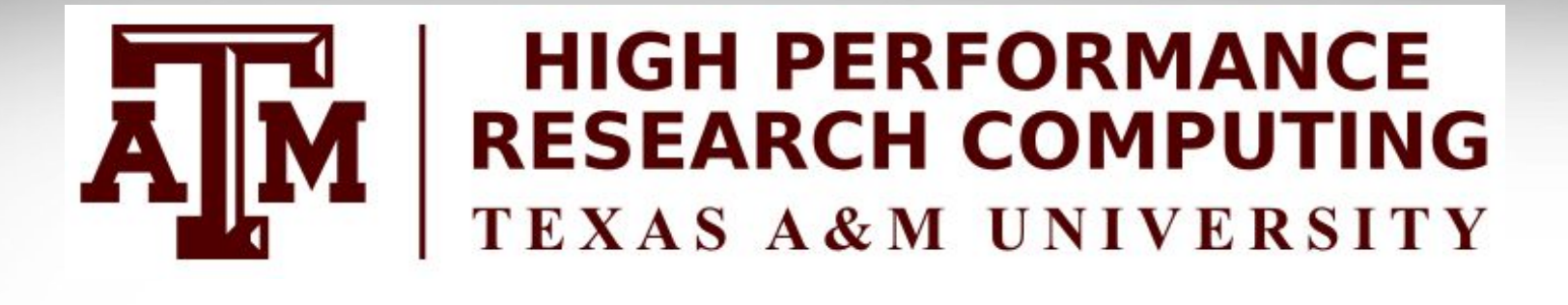

# **Thank you**

# **Any questions?**

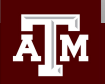